#### Advanced Data Visualization

CS 6965

Spring 2018

Prof. Bei Wang Phillips

University of Utah

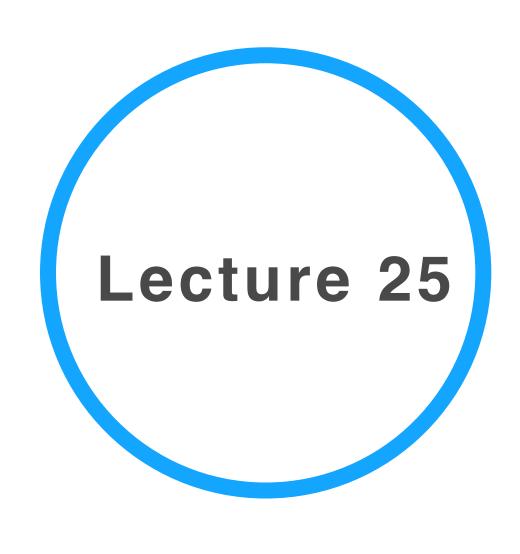

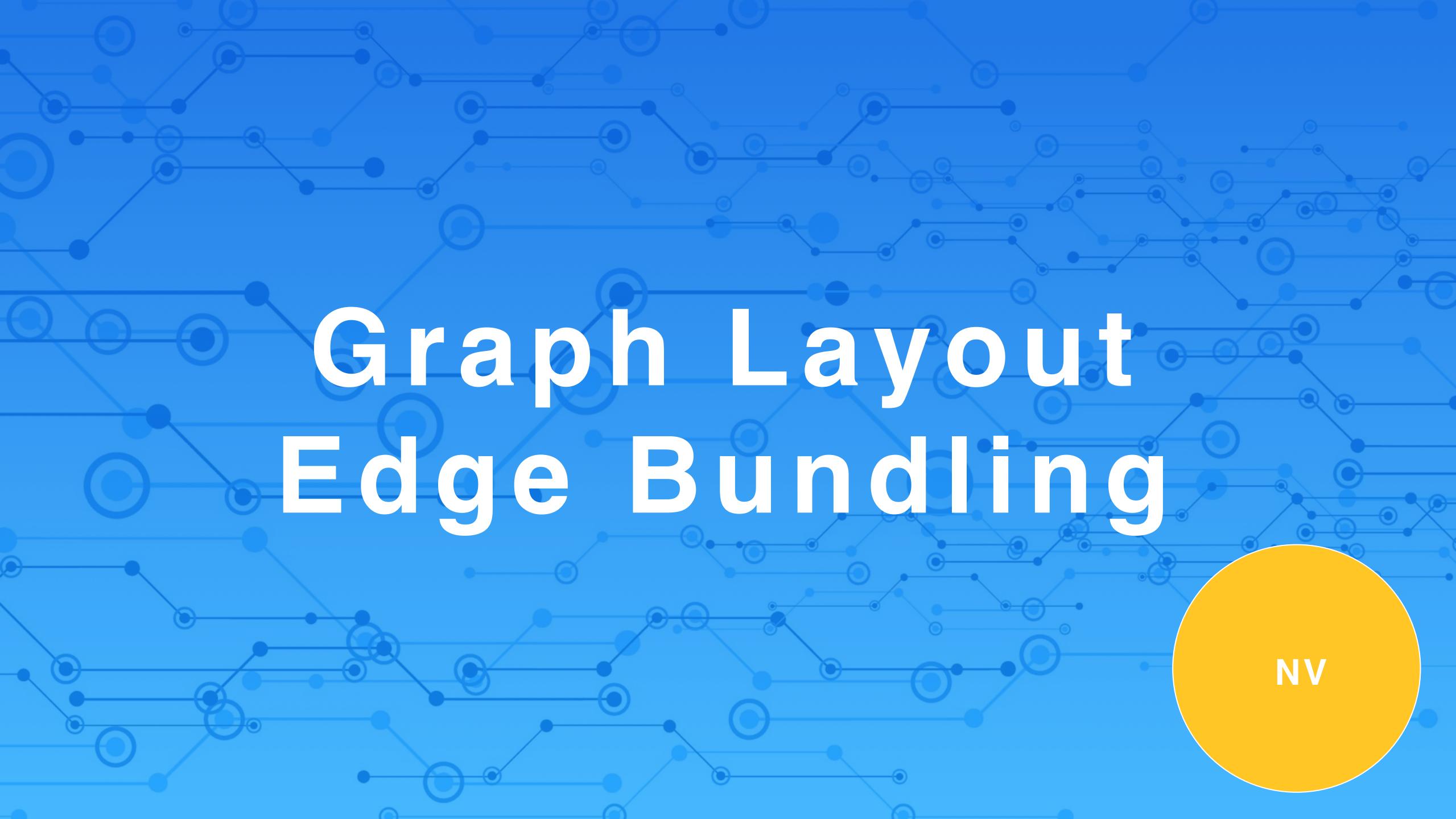

# Graph Layout: A Brief Overview

TarawnehKellerEbert2011

#### Graph Vis: layouts + interactions

- 1. Node-Link Layouts
  - 1. The Spring Layout Algorithm: Force-directed layouts
  - 2. Topological Feature-Based Layout
  - 3. Planar Graphs
- 2. Tree Layout
  - 1. Node-Link Tree layout Algorithms
  - 2. Space-Filling Techniques
- 3. Matrix Visualization
- 4. 3D Layout
- 5. Nodes and Edges Clustering
- Interaction Techniques
  - Zooming and Panning
  - Focus+Context Techniques

## T Node-Link Layouts

Criteria and examples

#### Challenge: directed graph layout

#### Two step approach:

- First, layer the graph nodes: assign a layer for each node and placing the nodes into the corresponding layer.
- Second, reduce the edge-crossings and the node overlapping.

#### L-Drawing of directed graphs

Combine Orthogonal Graph Drawing with matrix representation:

- Each vertex has exclusive x- and y-coordinates and each directed edge has two orthogonal segments, one leaving the source vertically and one entering the destination horizontally.
- Edges are allowed both to overlap and to intersect.
- Graphically, the joint between the horizontal and the vertical segment of an edge is drawn as a small circular arc, allowing the user to easily identify the edges even in the presence of overlaps and intersections
- The matrix is symbolically represented by the edges, that identify the portions of the rows and columns that have to be followed to connect adjacent vertices

#### L-Drawing of directed graphs

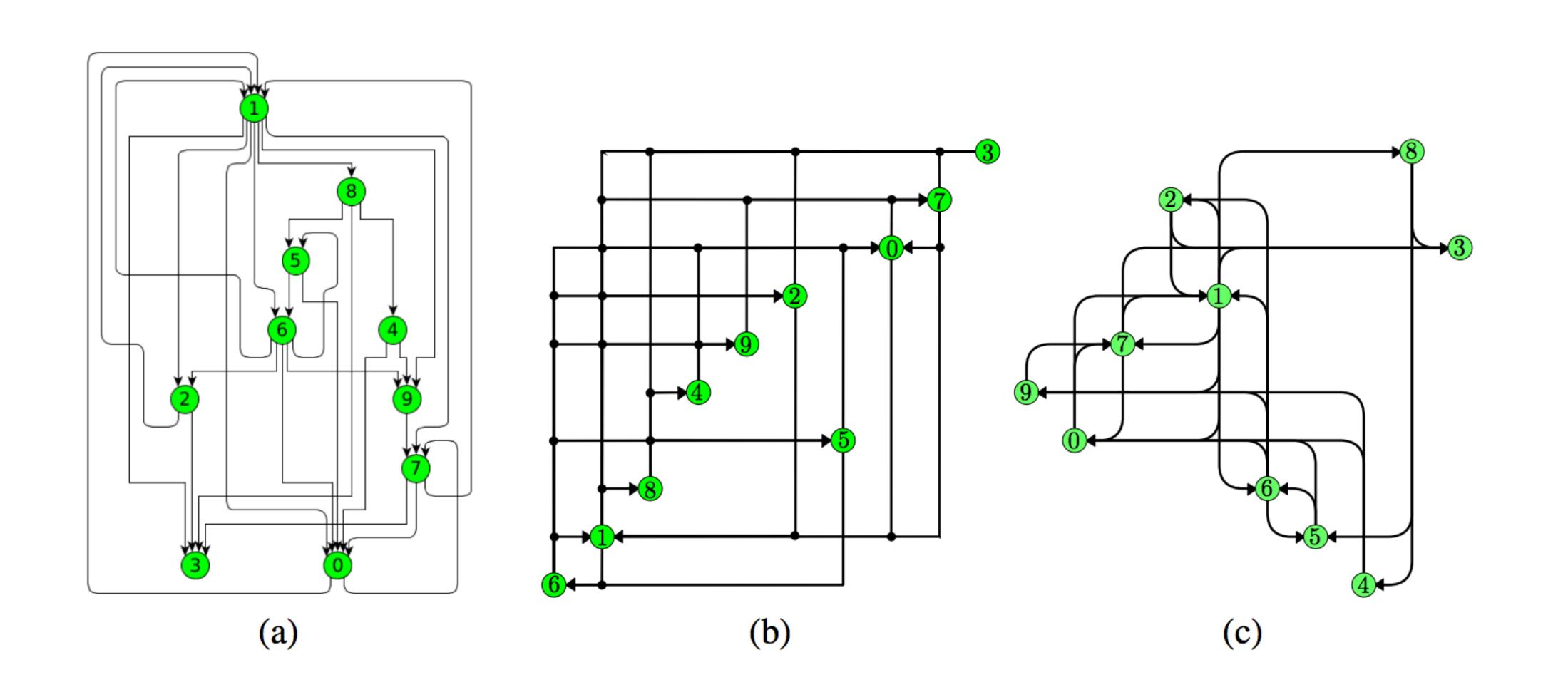

#### Planer Graph Layout

- Graphs that can be drawn without edge crossings
- Pre-requisites:
  - Testing whether it is possible to draw the given graph without edges crossings or not.
  - Finding a planar layout algorithm satisfying the required application constrains.
- Schnyder's Algorithm

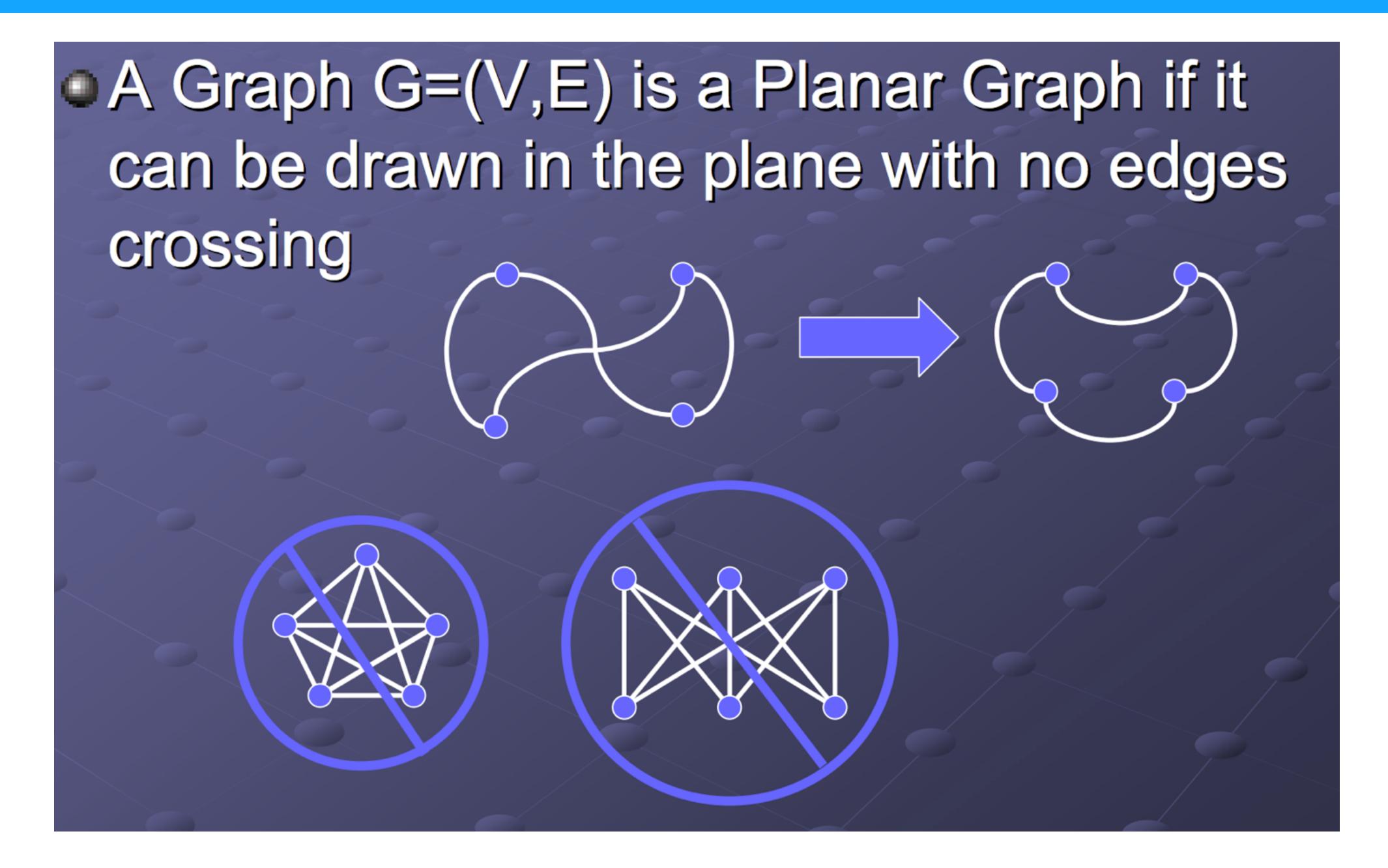

## 2 Tree Layouts

#### Node-Link Tree Layout

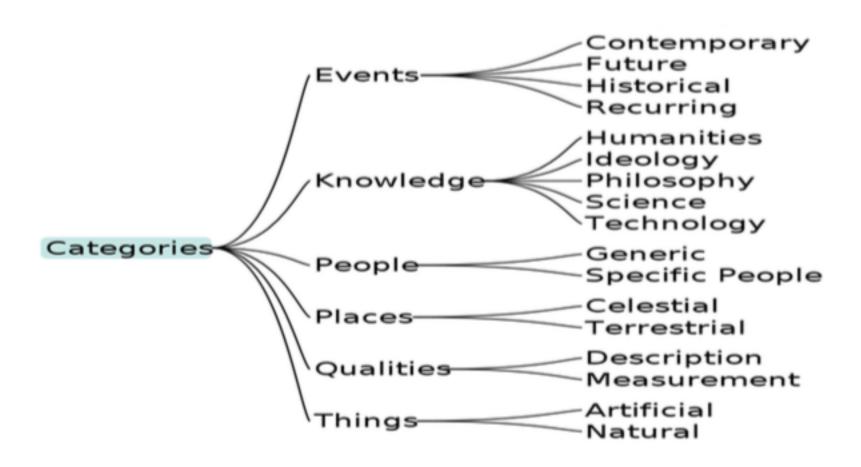

(a) Classical tree layout, produced with [19].

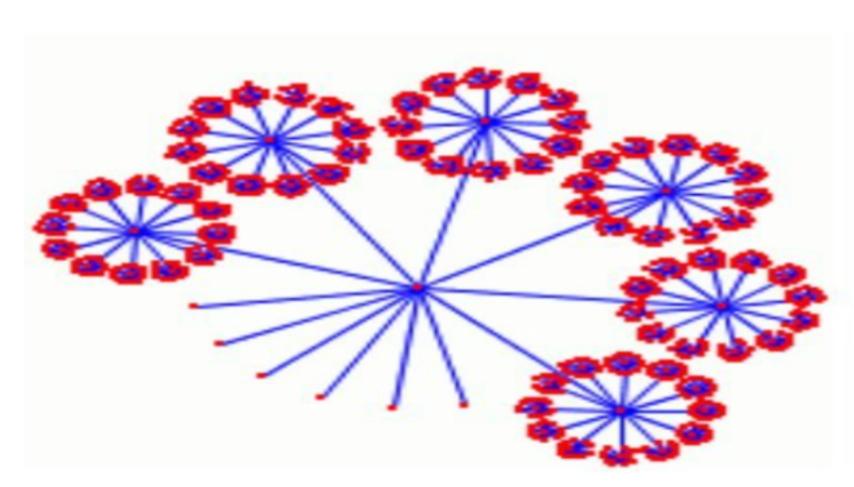

(c) Balloon tree layout: produced by [22].

Figure 2 Tree Layout Examples.

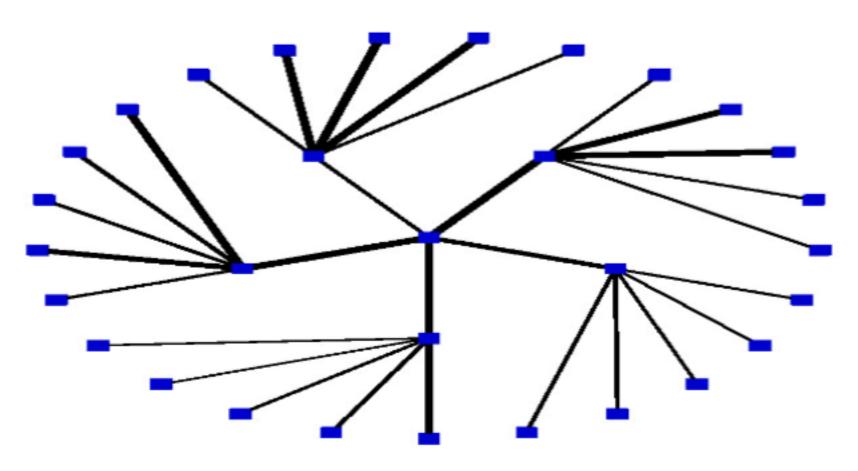

(b) Radial tree layout Example.

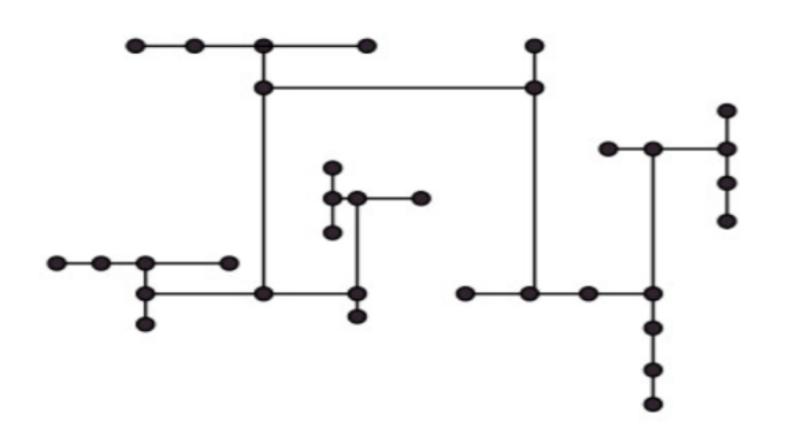

(d) H-Tree layout: produced by [22].

#### Space-Filling

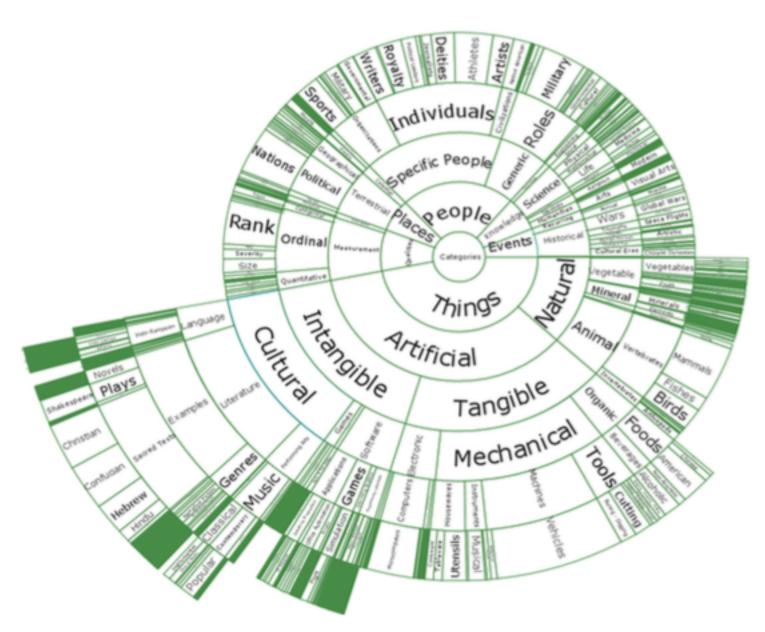

(a) SunBurst layout.

Figure 3 Examples of space-filling techniques [19].

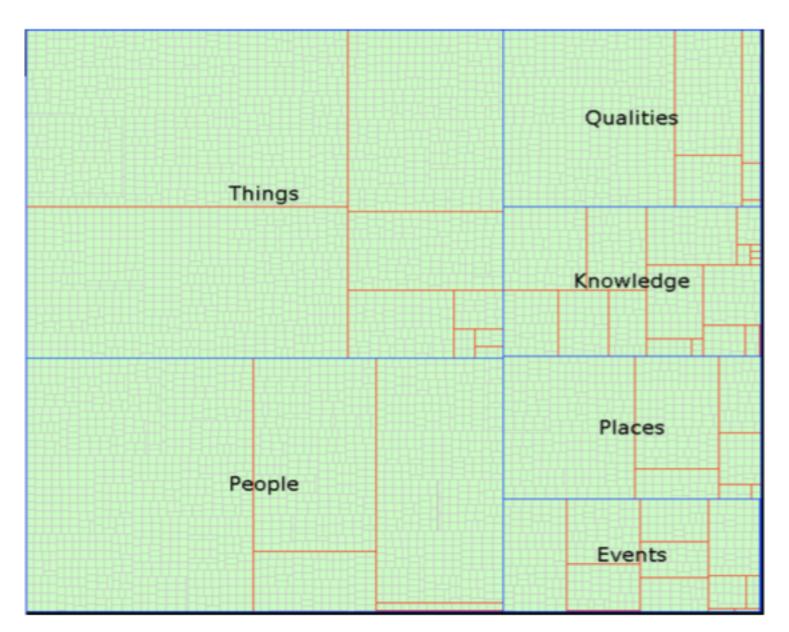

(b) TreeMap layout.

### 3 Matrix Visualization

#### MatrixExplorer

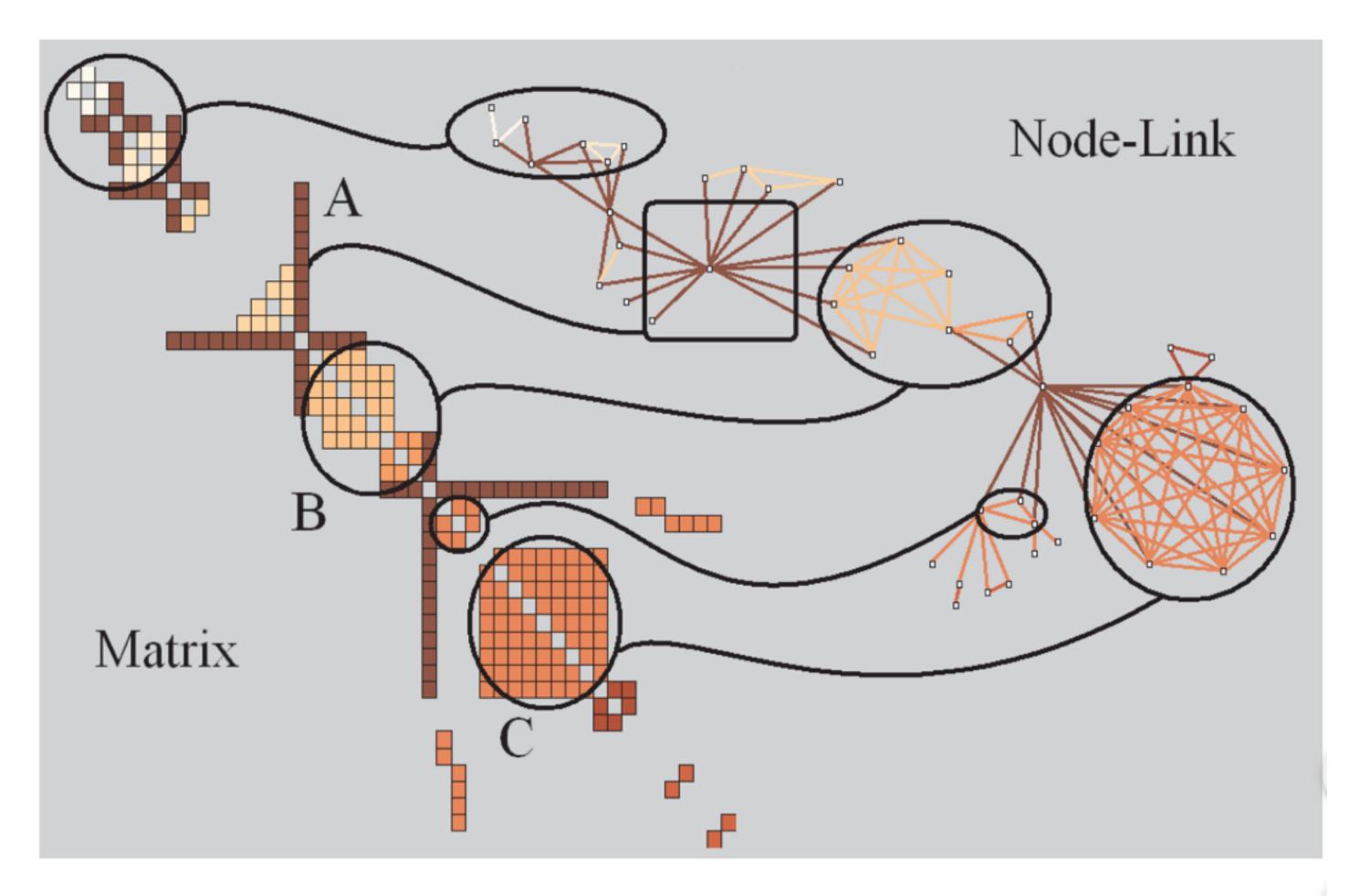

Fig. 3. Visual patterns in Matrix and Node-link representations of social networks. A represents an actor connecting several communities, B a community and C a clique (complete sub-graph).

## 4 3D Layout

#### TreeCube

Extension from TreeGraph

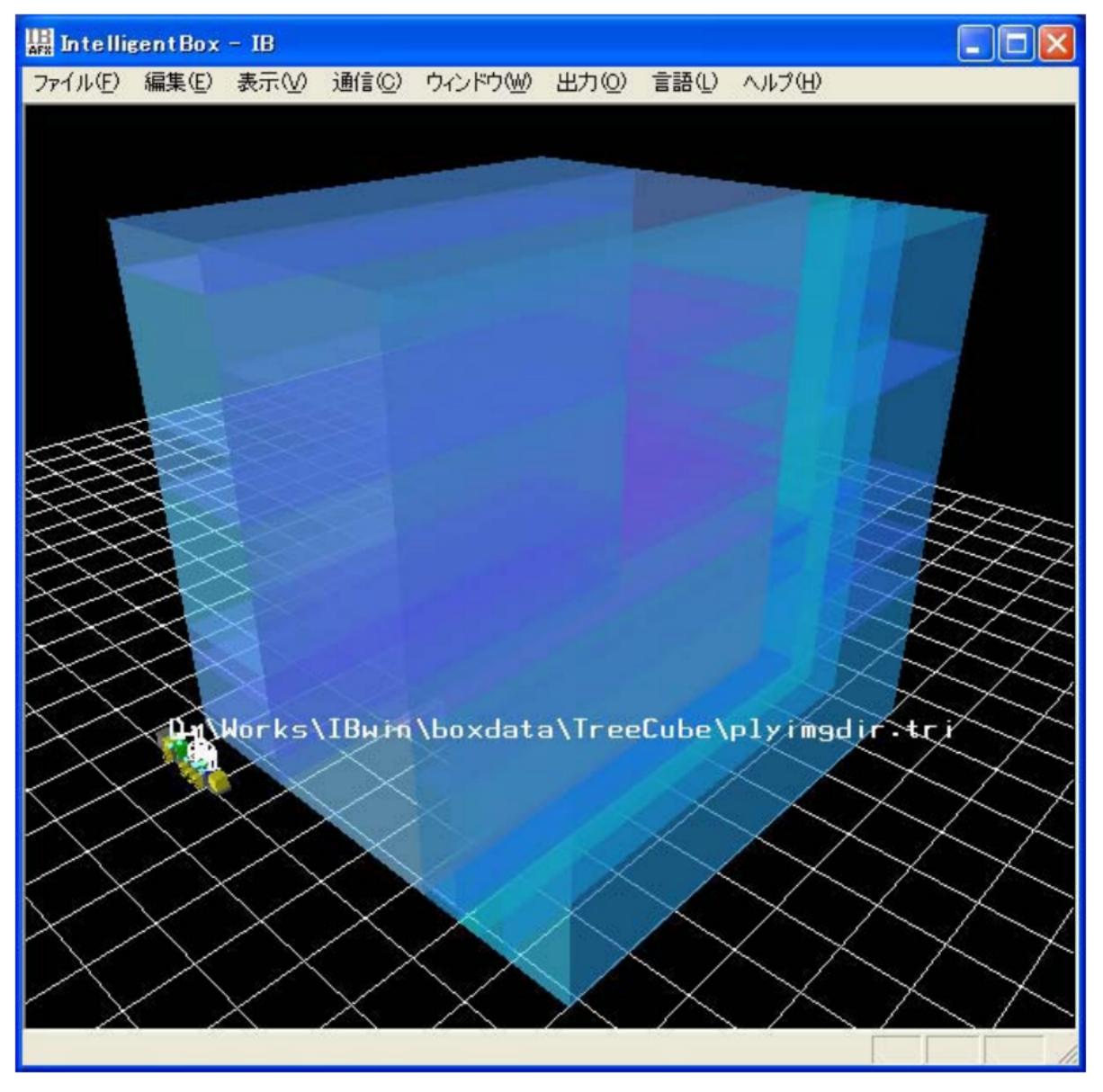

Fig. 2: Layout example of hierarchical information by the slice-and-dice treecube algorithm.

#### True Cube

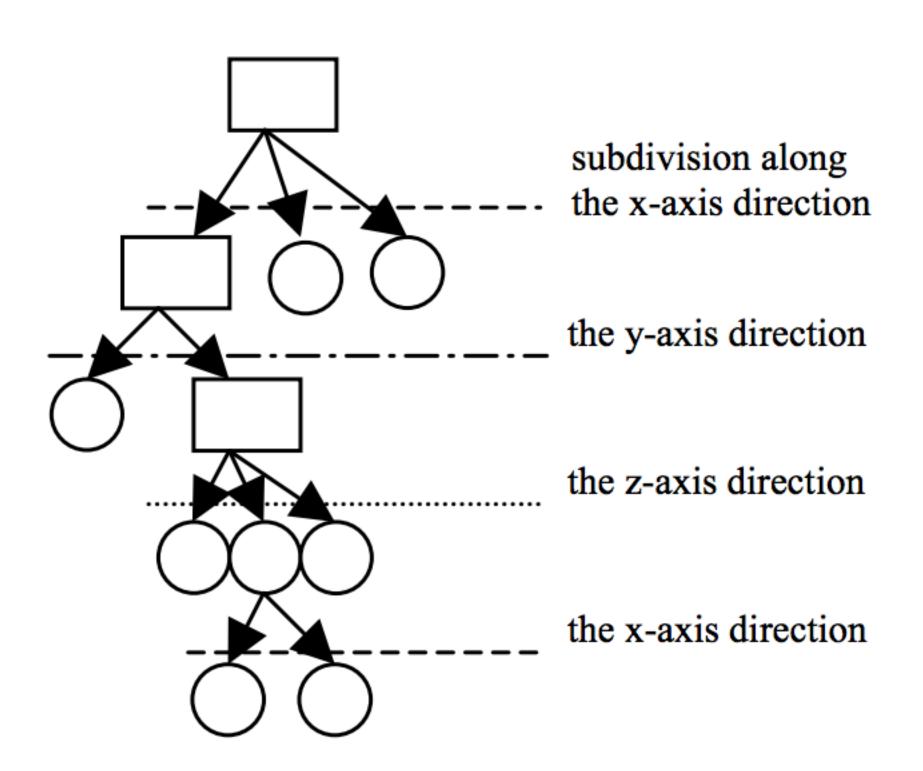

Fig. 1(a): Hierarchical information and the direction of the subdivision operation in its each level.

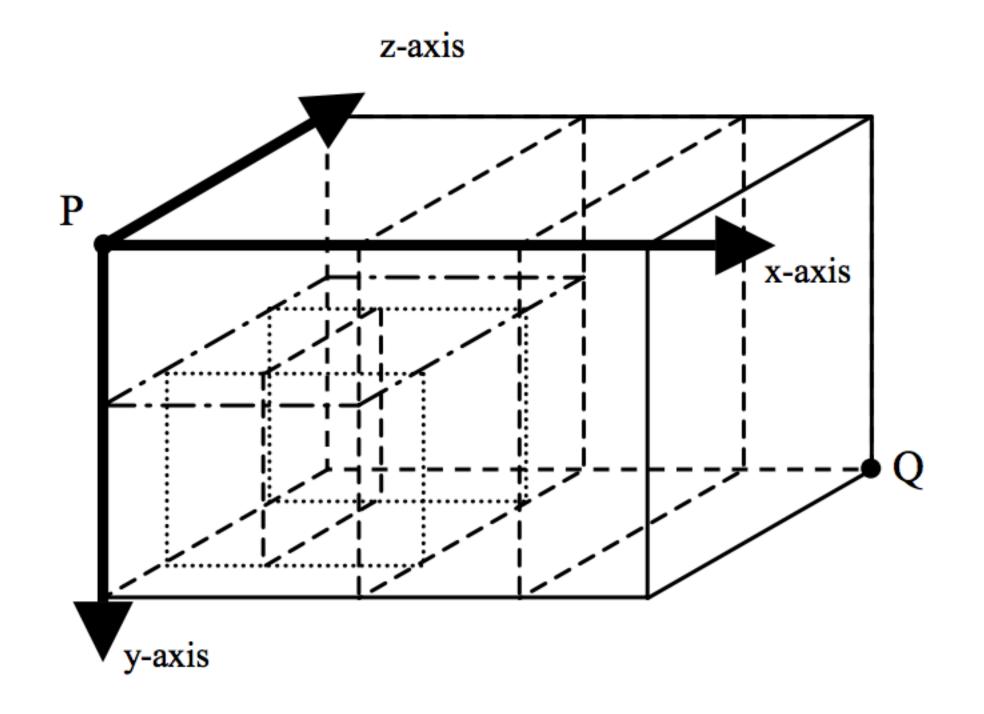

Fig. 1(b): Slice-and-dice treecube layout of the hierarchical information shown in Fig. 1(a).

#### Hyperbolic graph layout

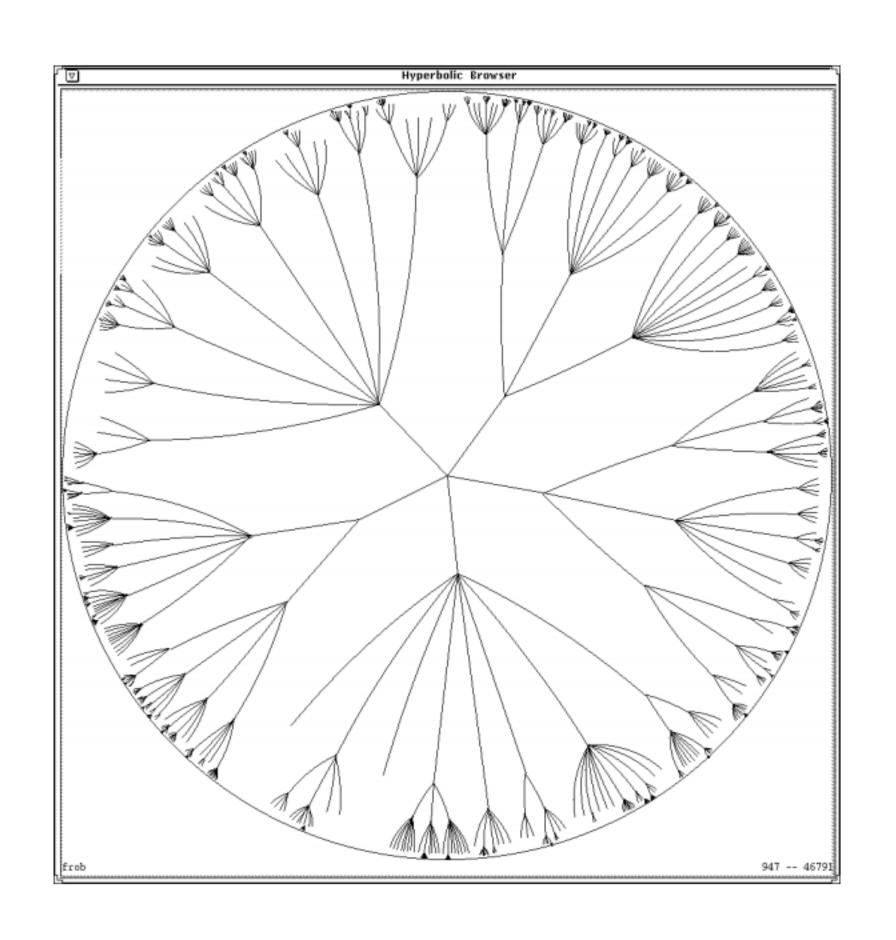

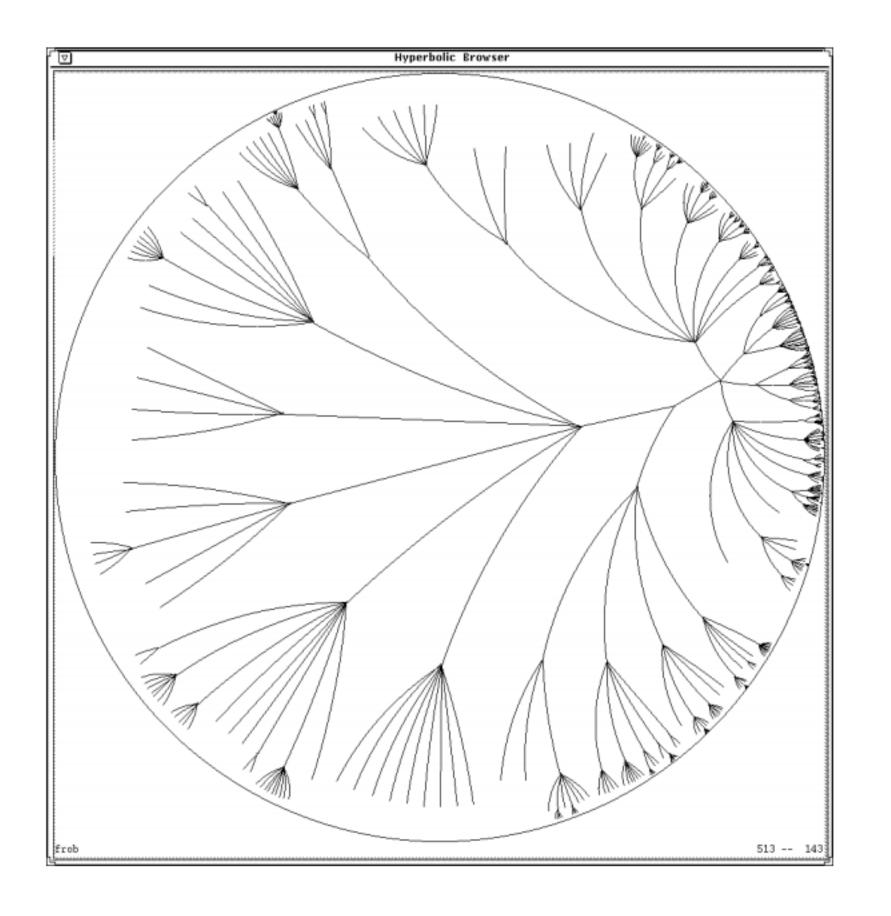

#### (3D) Hyperbolic graph layout

CVS Repository (18,474 nodes and 18,473 links)

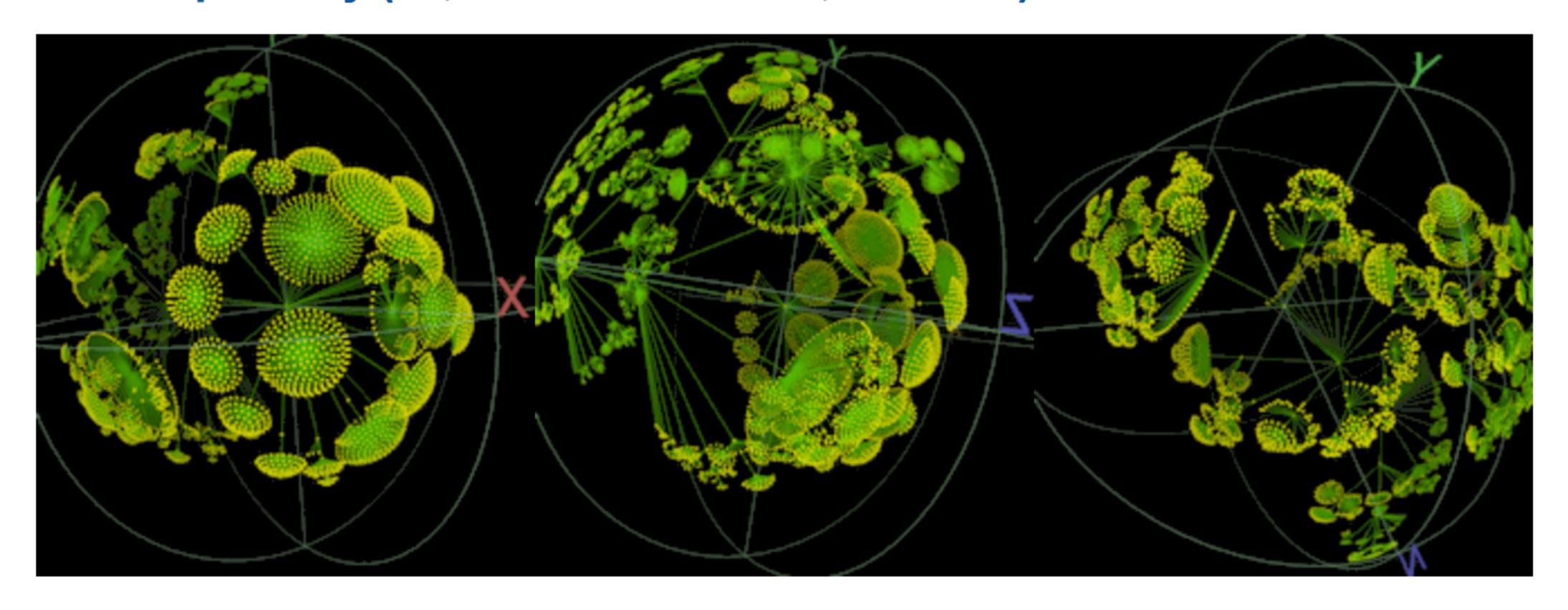

#### Immersive Graph Visualization

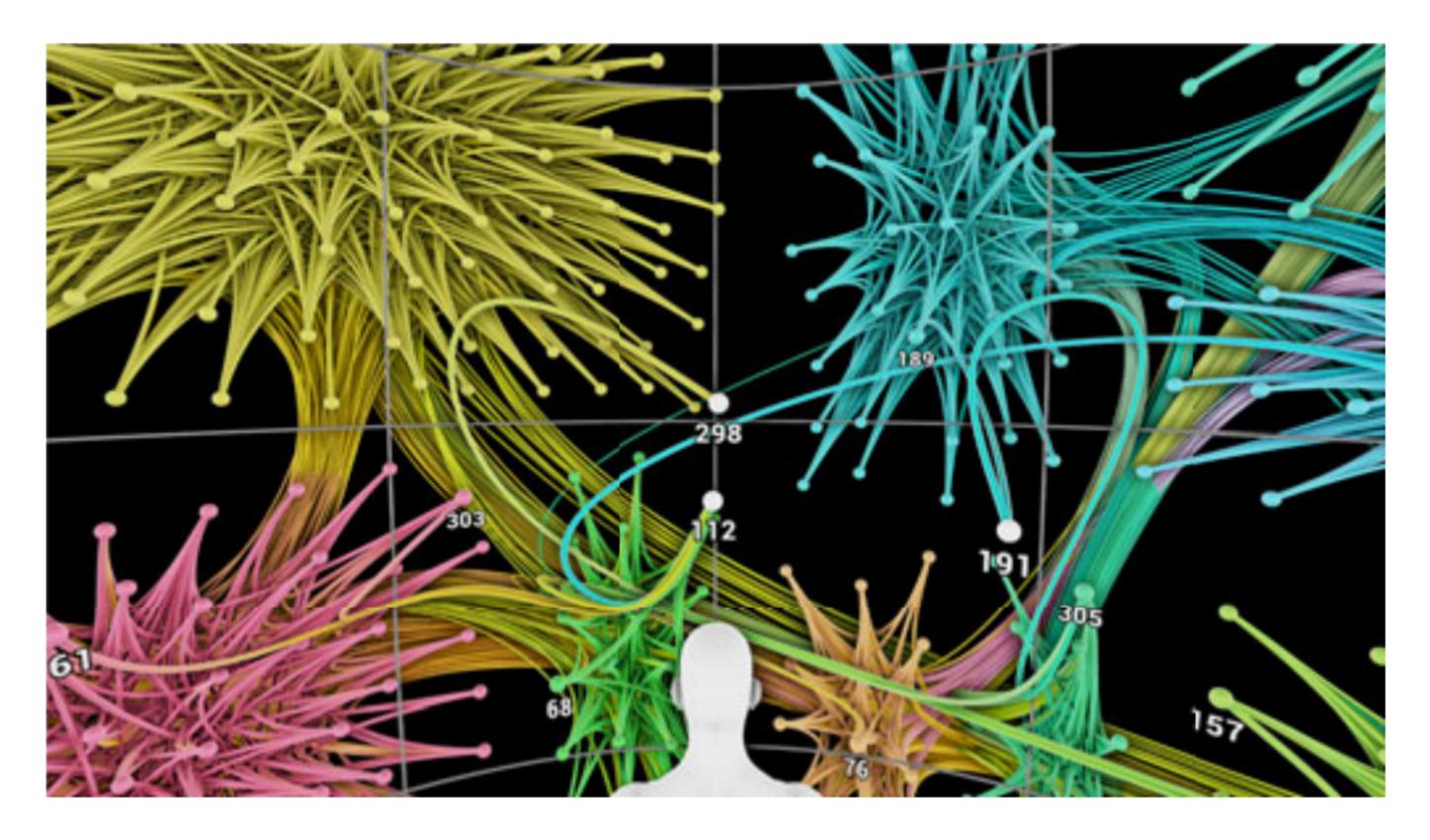

Fig. 1. The viewer is placed at the center of the sphere, on which the graph is laid out.

#### Immersive Graph Visualization

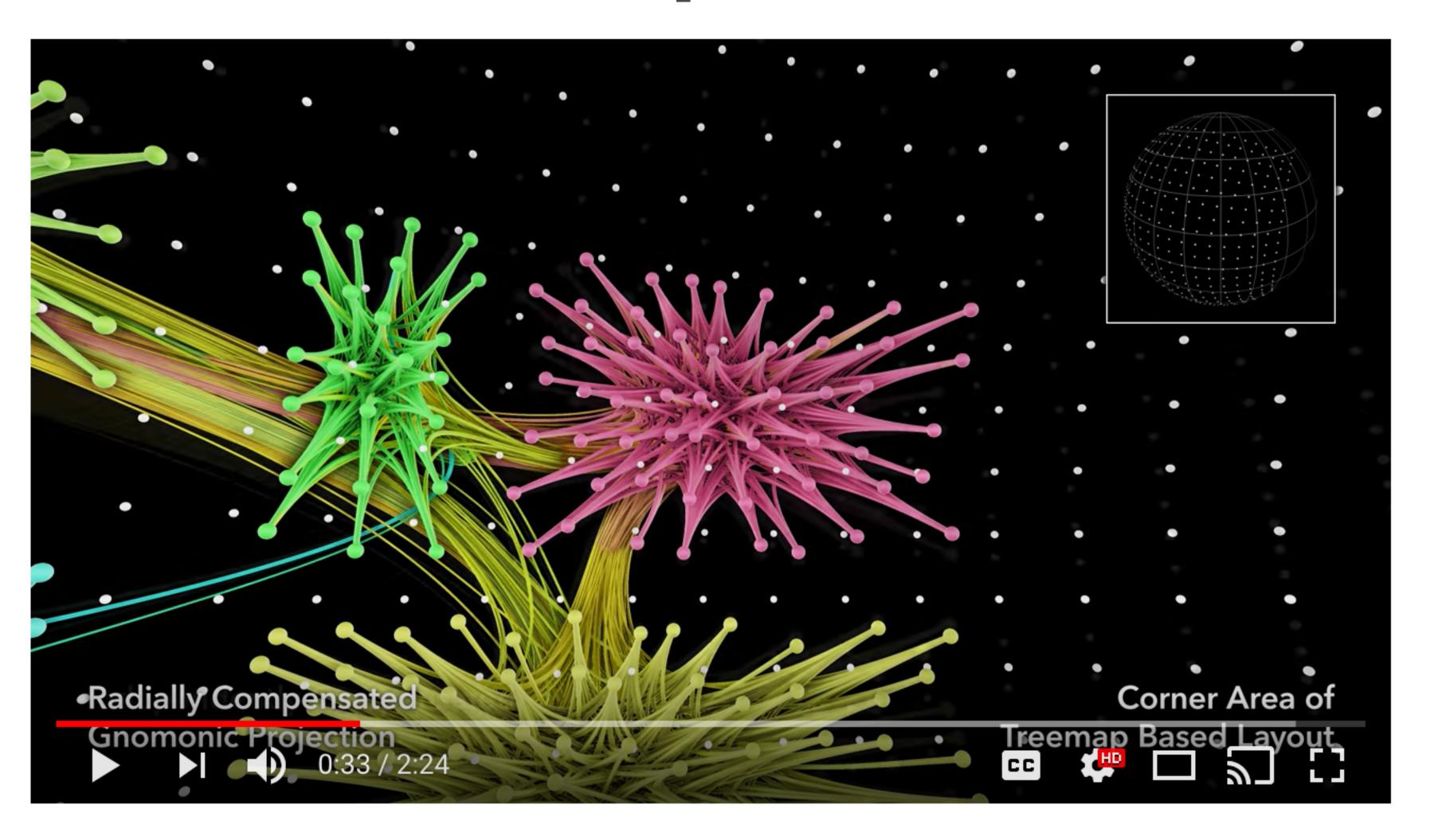

#### VR Graph Vis

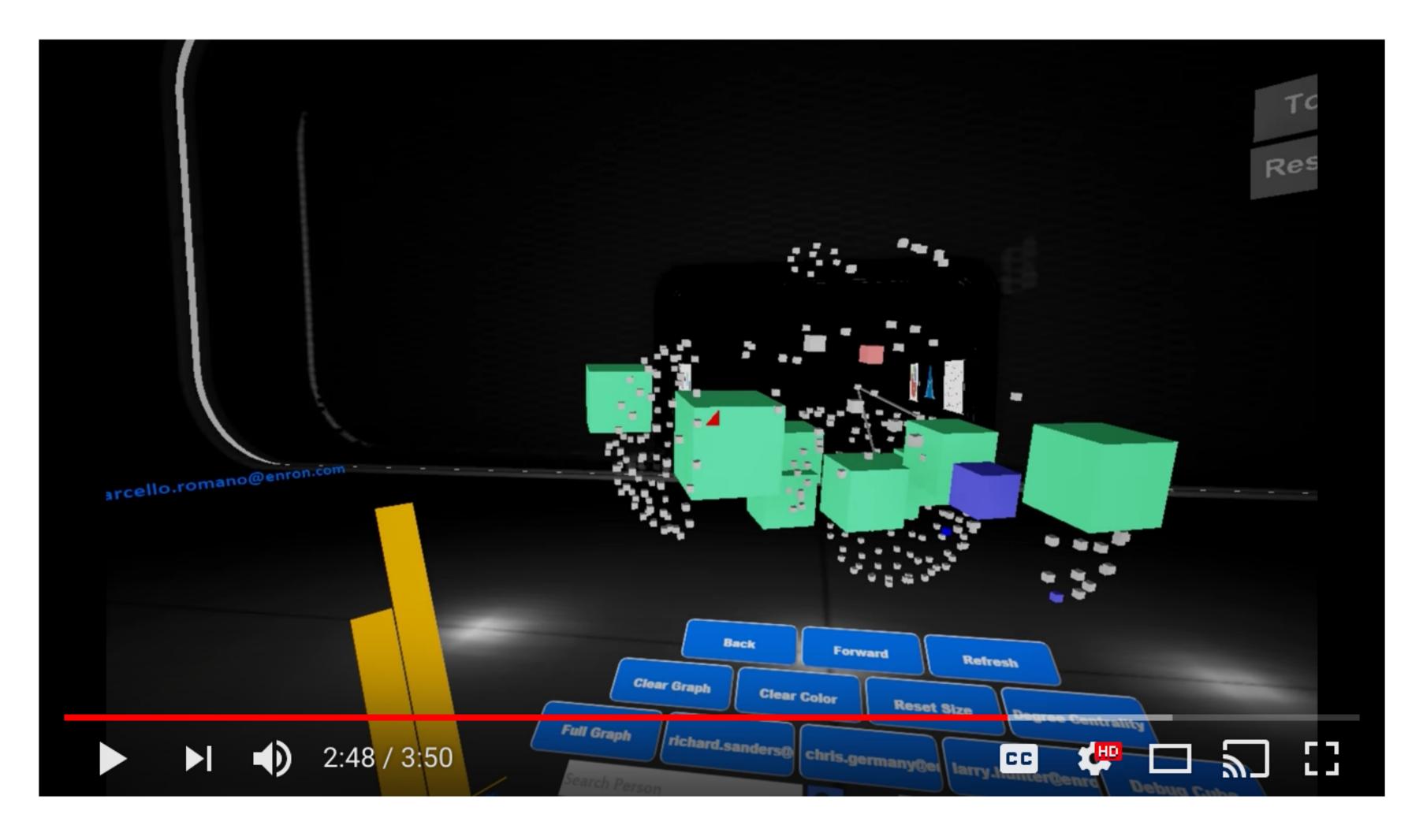

## Interacting with Graph layout

#### General Interactions

- Selecting: highlight and process specific objects
- Abstracting/Elaborating: change the level of detail of the representation.
- Reconfiguring: change the layouts for the same representation.
- Encoding: switch between different layout methods.
- Exploring: change the view point of the graph layout, e.g. zooming and panning.
- Filtering: remove unnecessary detail, filter the nodes based on their attributes.
- Connecting: highlight the paths between relevant objects and the focus object.

#### Zooming and Panning

- Panning: move the camera across the scene
- Zooming: switch between abstract and detailed views
  - Geometric zooming: adjusts the screen transformation, different level of magnification.
  - Semantic zooming: size of objects or displayed information may change when approaching a particular area of the graph.
  - Example: google earth
- Scale space diagram: combine geometric and semantic zooming

#### Scale Space Diagram

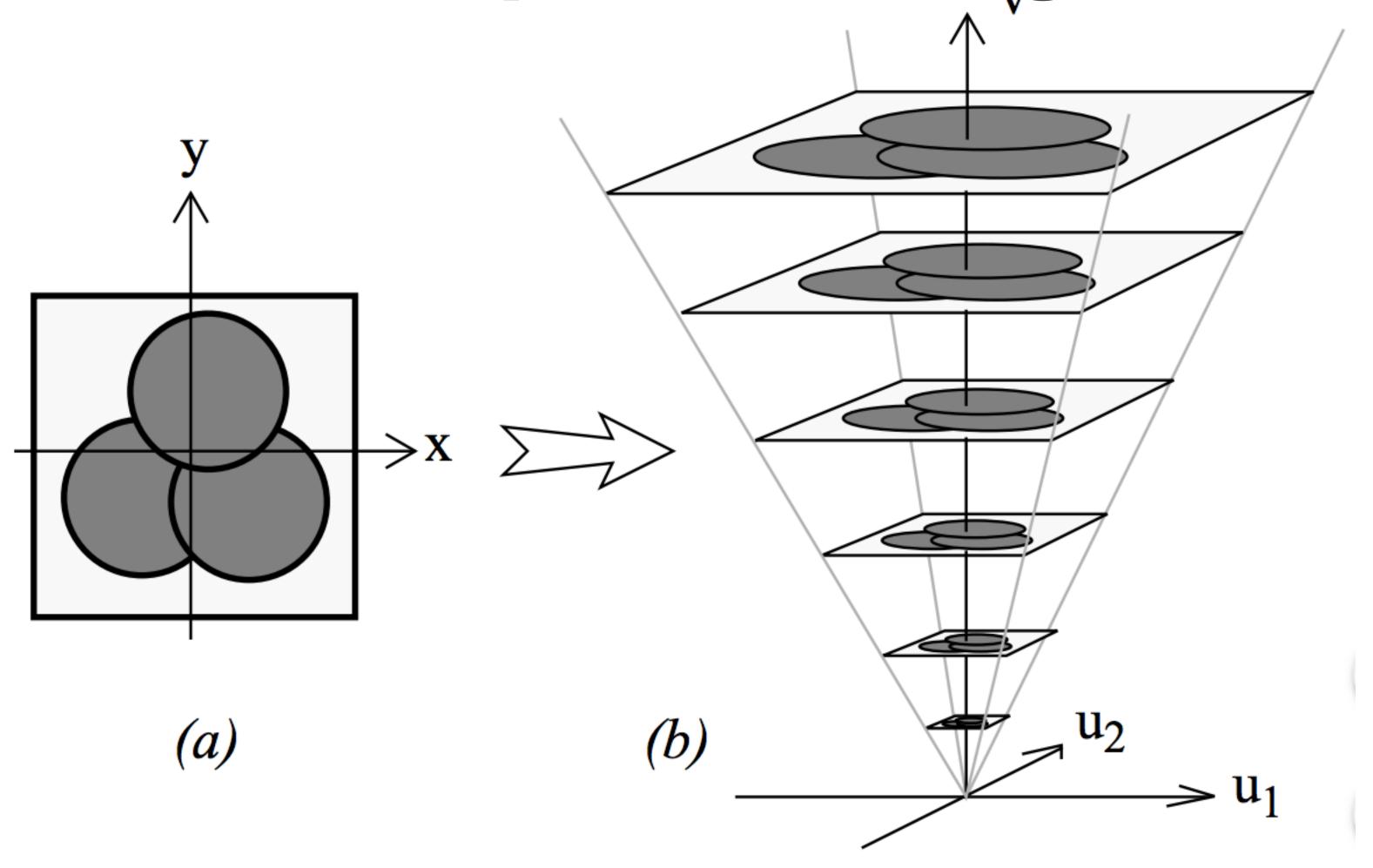

**Figure 1**. The basic construction of a Space-Scale diagram from a 2D picture.

#### Focus+Context

- Avoid losing context when zooming into given data
- See the primary object in a detailed view (focus) together with an overview of all the surrounding information (context)
- For example: fish-eye
  - The area of interest becomes larger while at the same time the other regions of the layout are successively shown with less detail.

#### Fish-Eye

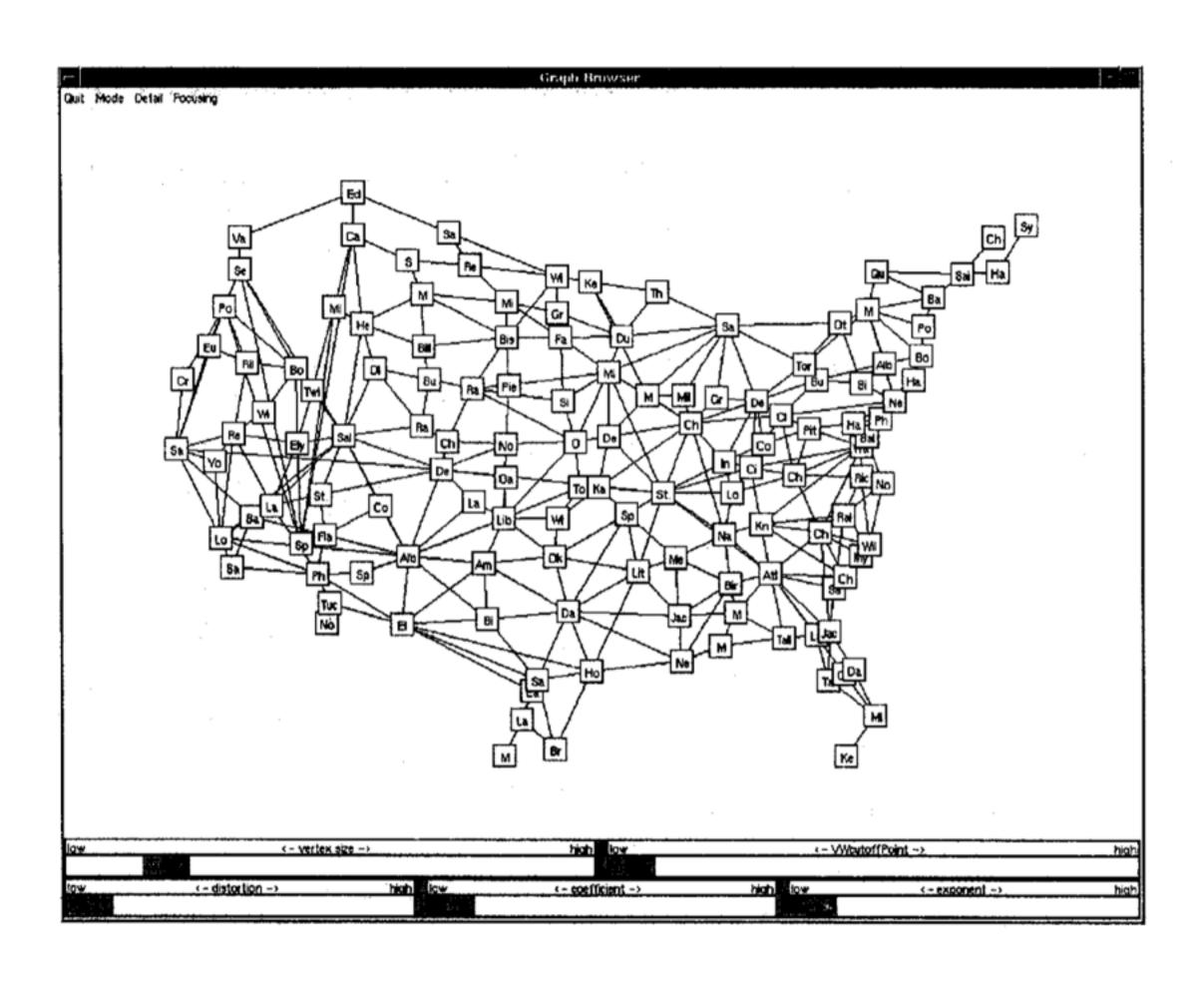

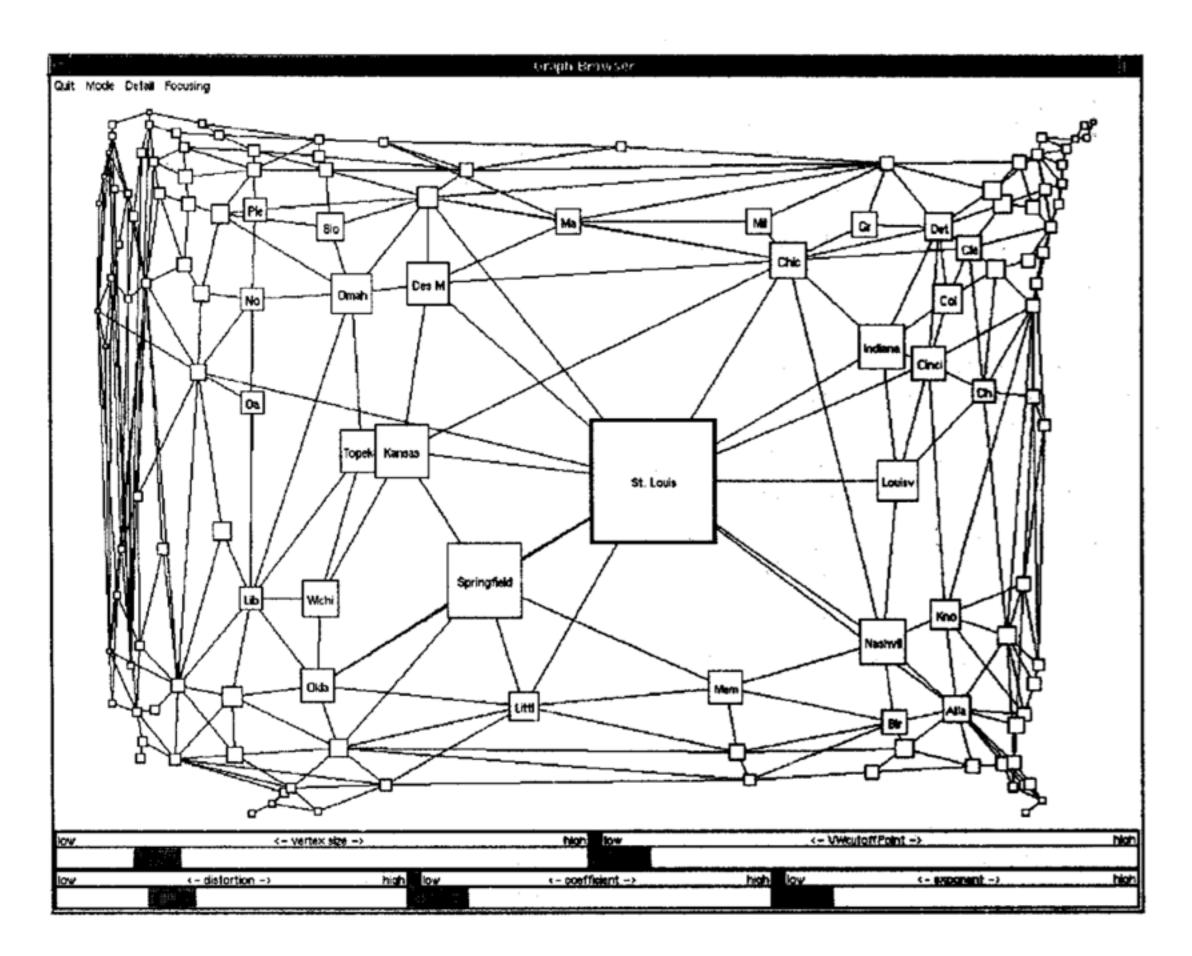

#### Fish-Eye

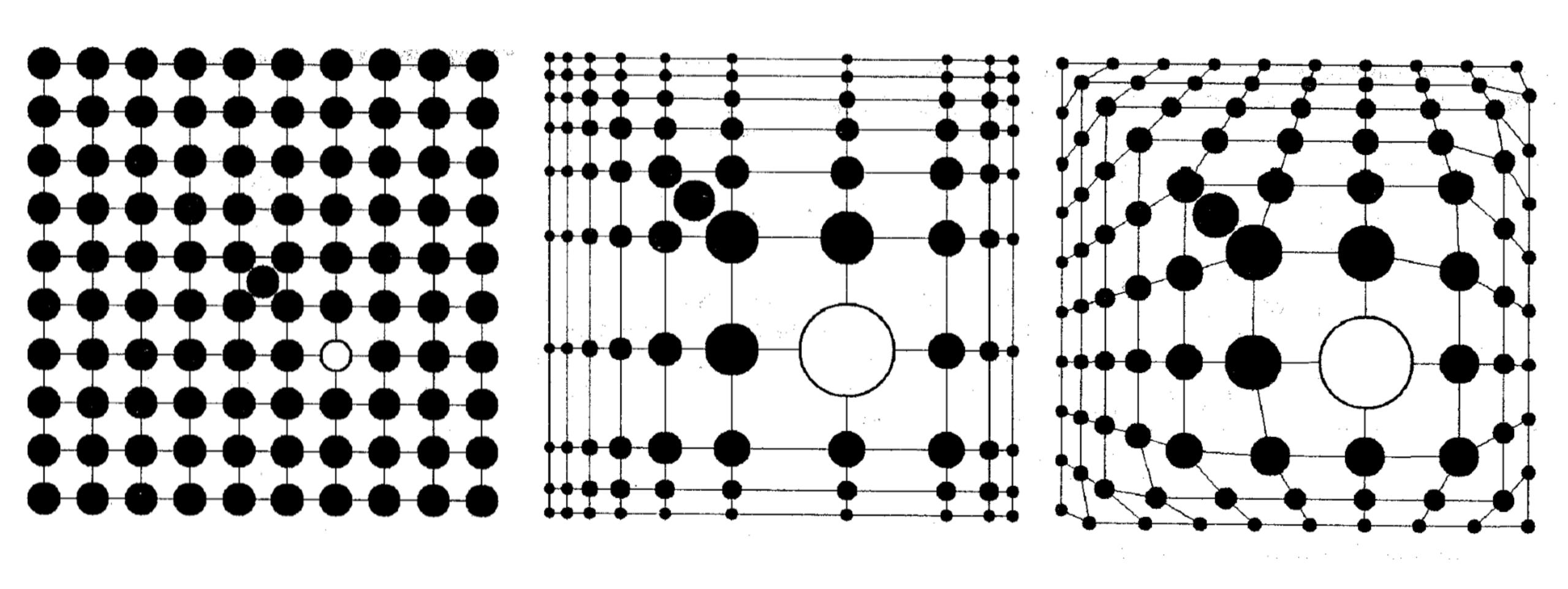

#### Fish-Eye

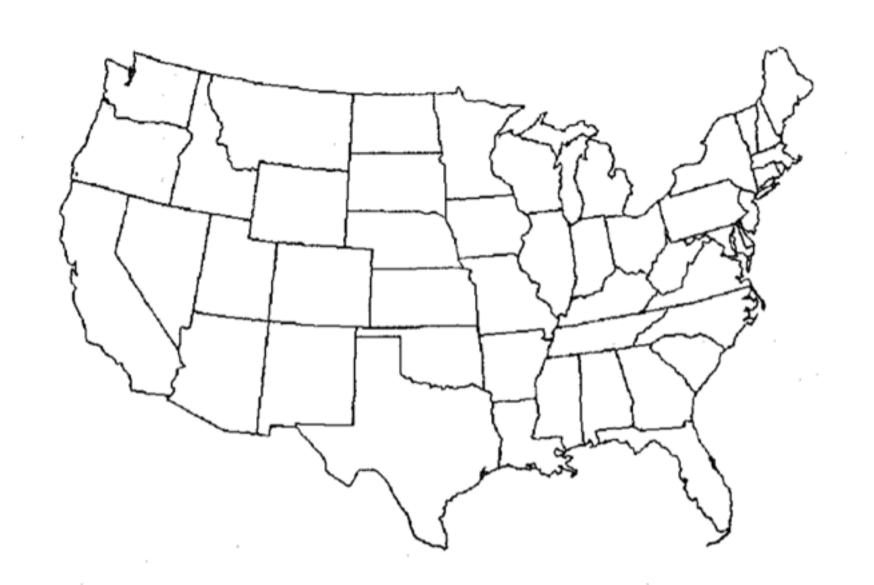

Figure 6: Outline of the United States

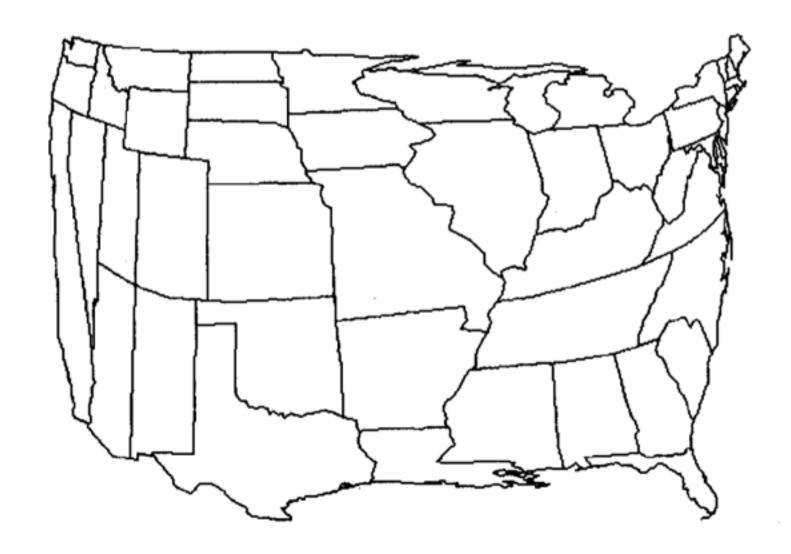

Figure 7: A cartesian transformation of Figure 6. The focus is at the point where Missouri, Kentucky, and Tennessee meet.

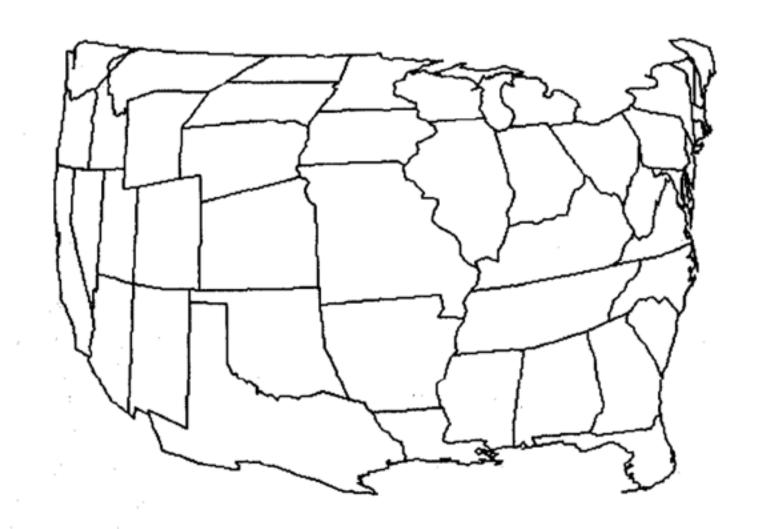

Figure 8: A polar transformation of Figure 6. The focus is at the point where Missouri, Kentucky, and Tennessee meet.

- Precompute a hierarchy of coarsened graphs that are combined onthe-fly into renderings
- Rendering's level of detail is dependent on distance from one or more foci.
- Geometric distortion yields constant information density displays from these renderings

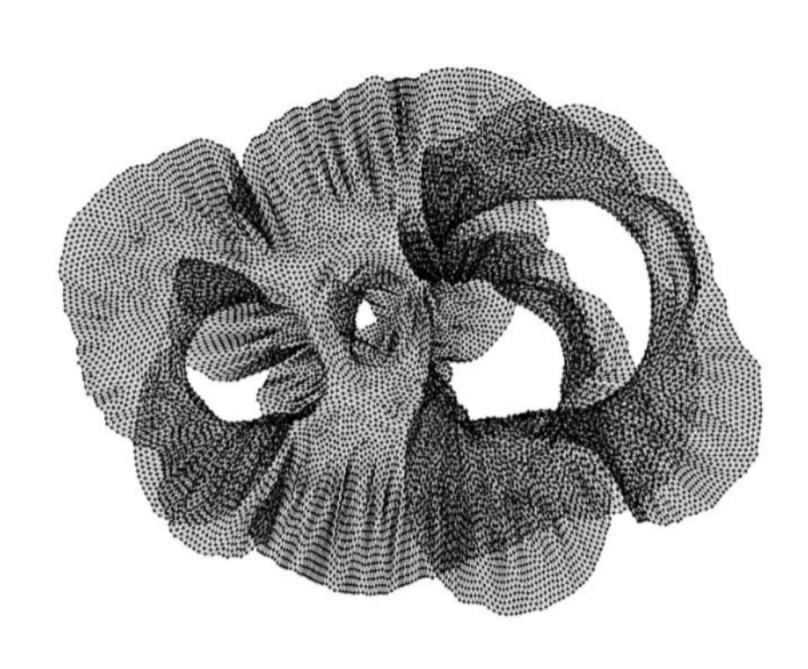

Fig. 1. The 4elt graph, |V| = 15,606, |E| = 45,878.

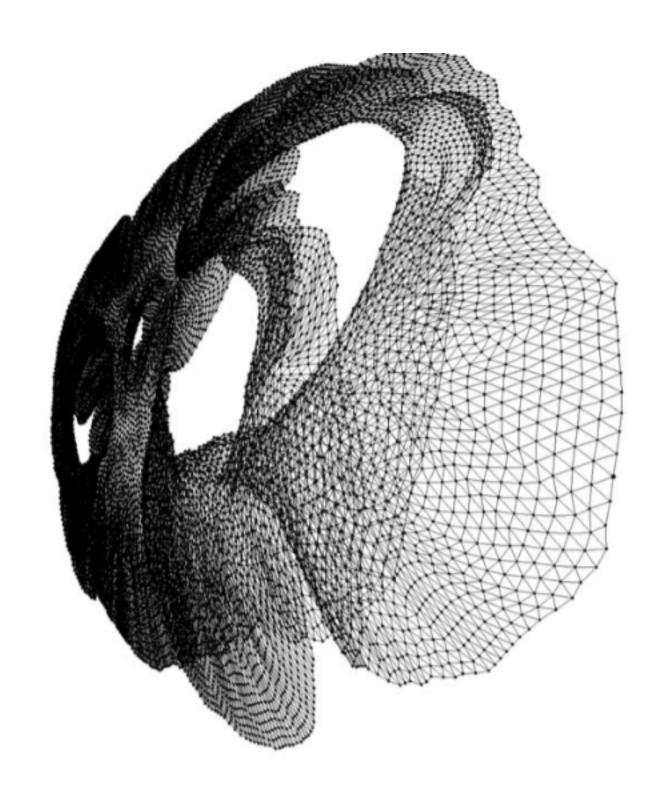

Fig. 2. A fisheye view of the 4elt graph focused on the right-hand portion.

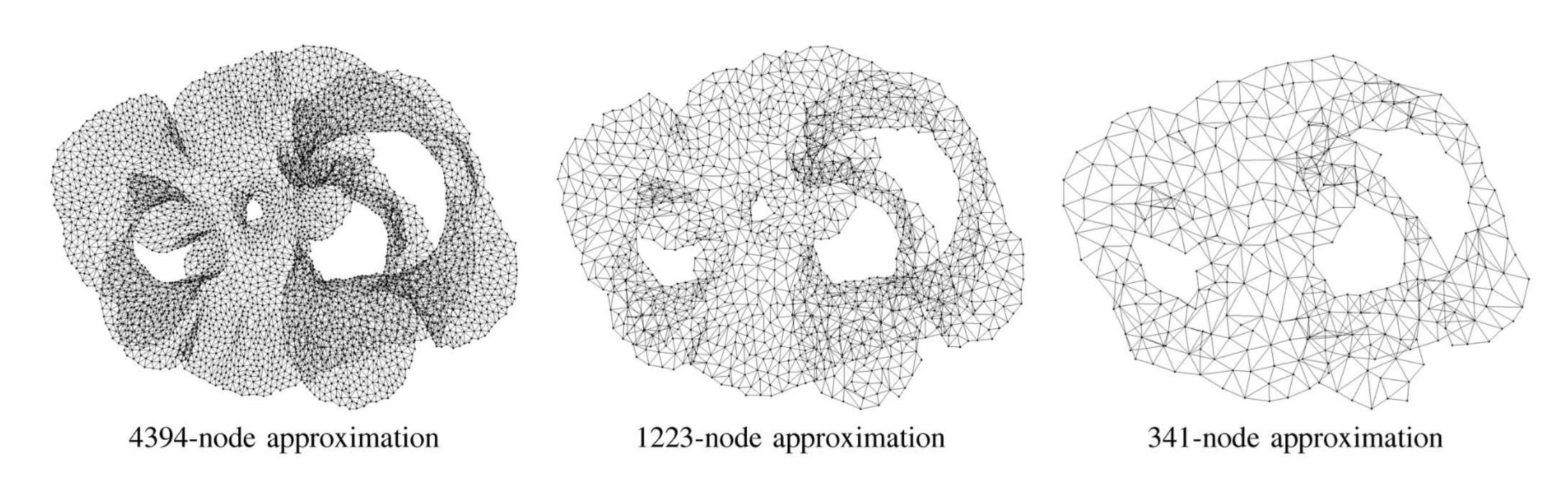

Fig. 3. Approximating the 4elt graph at three different scales of decreasing size and accuracy.

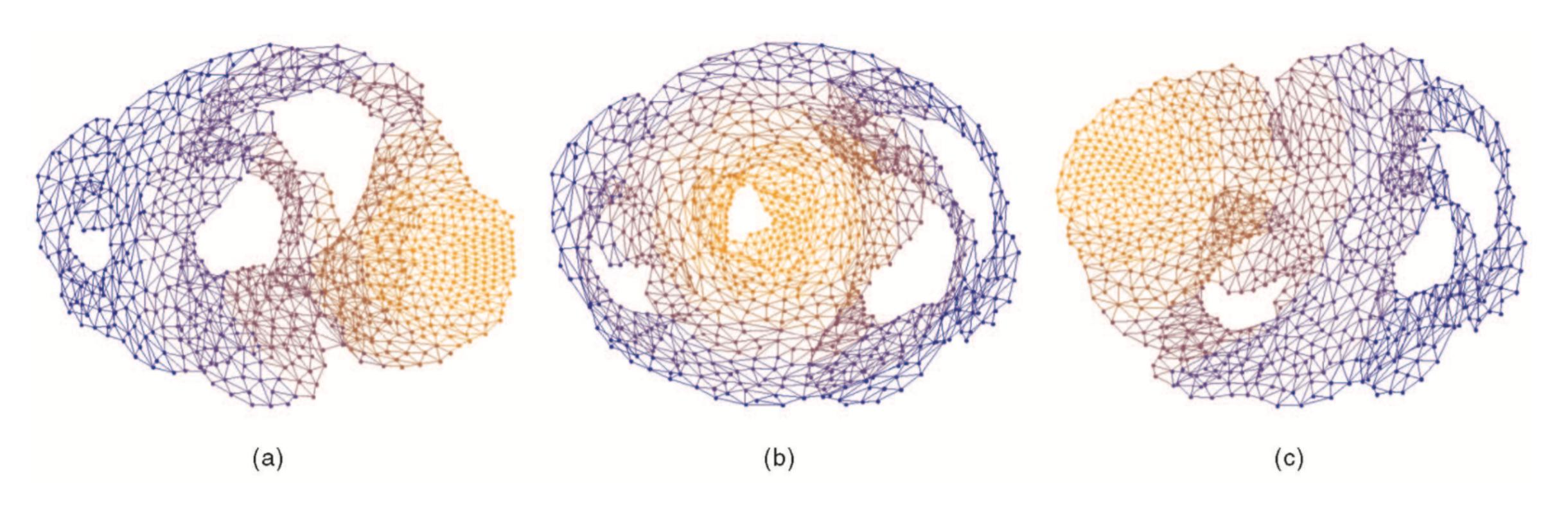

Fig. 4. Topological fisheye views of the 4elt graph. Views are based on "hybrid graphs" formed by superposition of several approximations of the graph. Levels are colored orange-to-blue, where the focus area from the finest graph is in orange. The figure shows three examples, focusing on (a) the right-hand side, (b) the small central hole, and (c) the left-hand side.

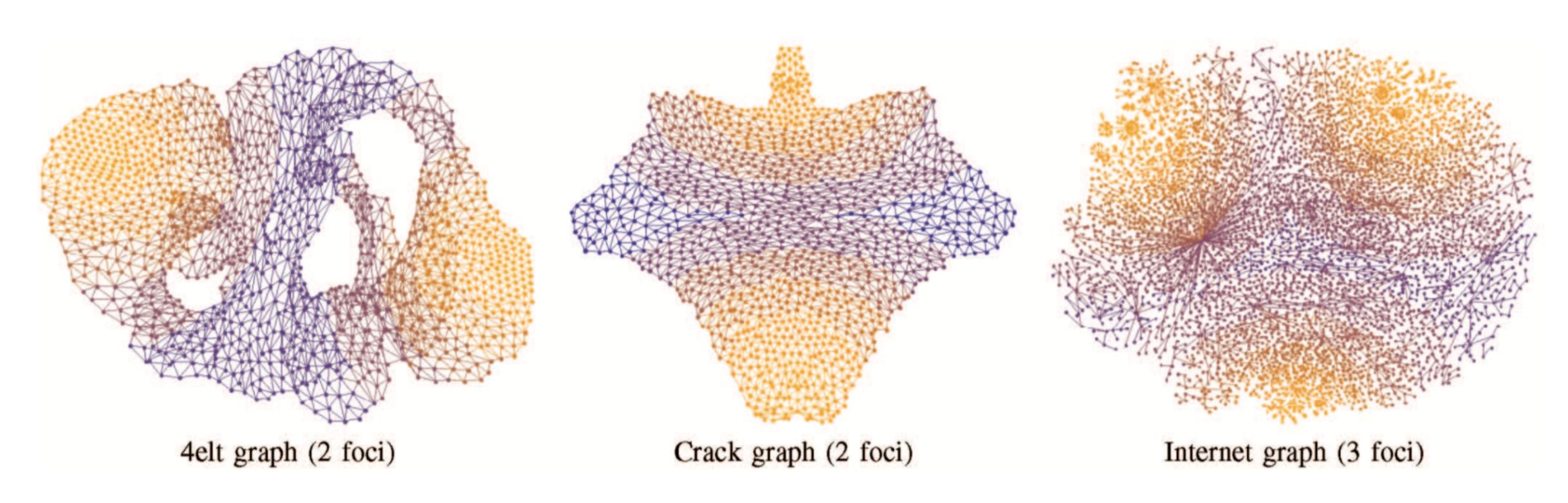

Fig. 17. Viewing graphs with multiple foci.

# 5 Node and edge clustering

# Edge Bundling

## Edge Bundling Classification

- Hierarchical Edge Bundling
- Flow Map
- Geometry-based
- Force-directed
- Image-based
- Skeleton-based

# Hierarchical Edge Bundling

# Hierarchical Edge Bundling

Starting from tree visualization...

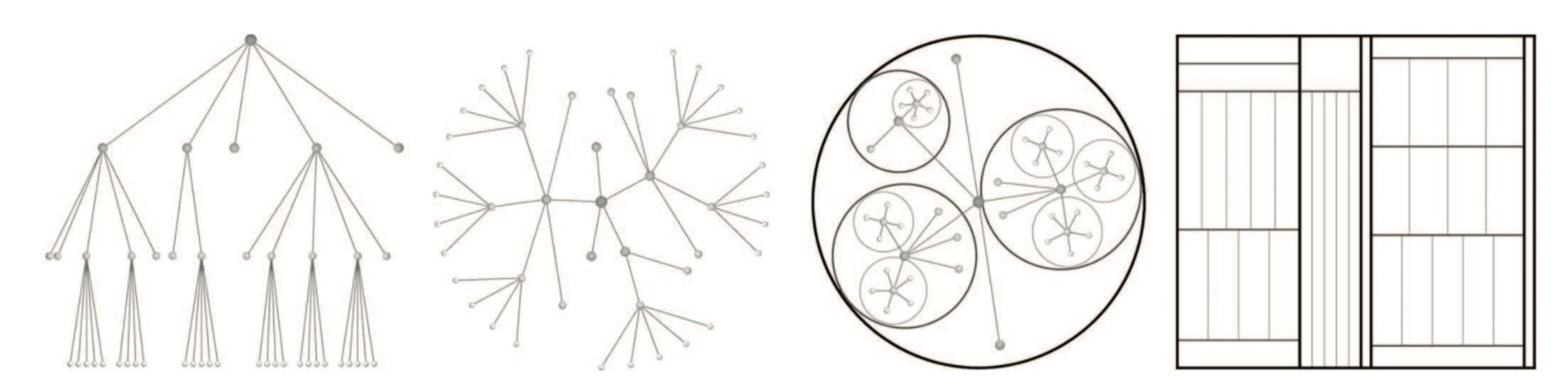

Fig. 1. Common tree visualization techniques. From left-to-right: rooted tree, radial tree, balloon tree, and treemap layout.

# Hierarchical Edge Bundling

Bundling adjacent edges using hierarchical relations

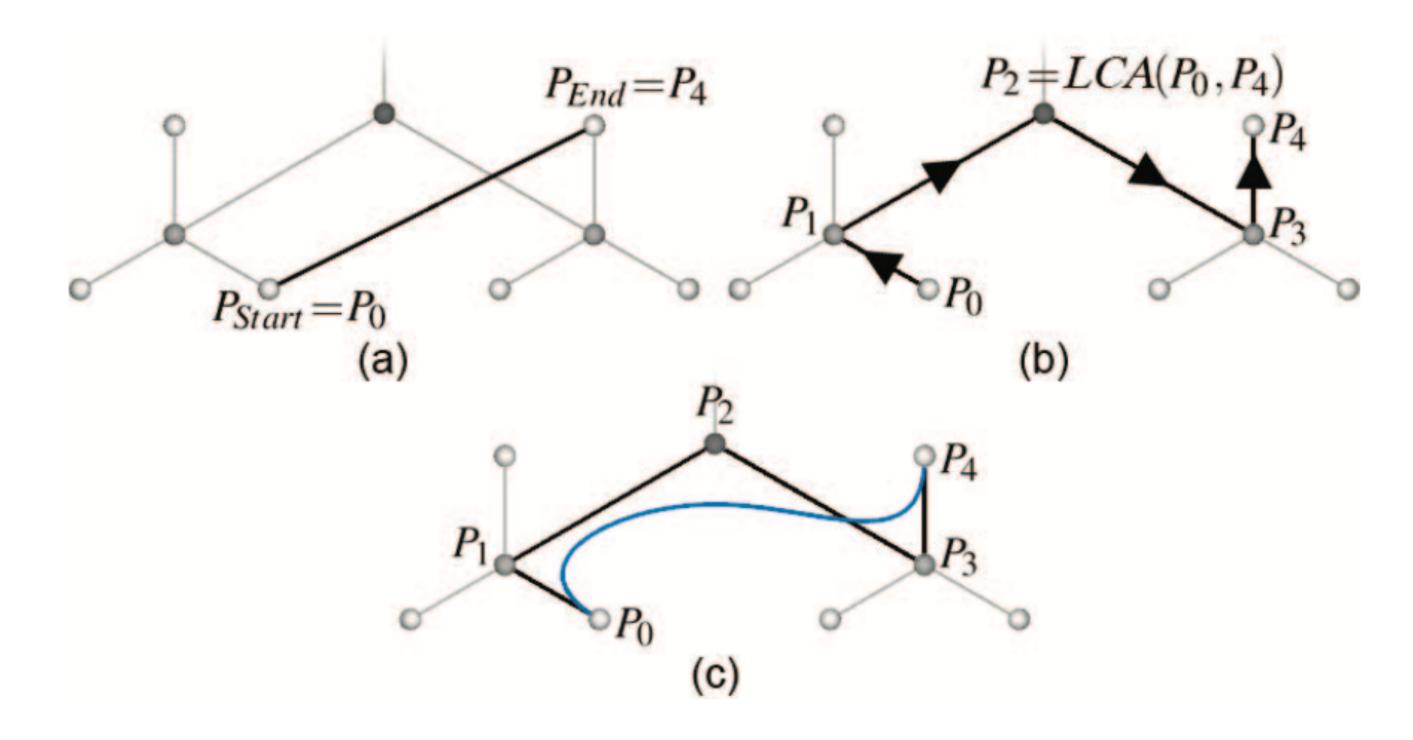

Fig. 3. Bundling adjacency edges by using the available hierarchy. (a) Straight line connection between  $P_0$  and  $P_4$ ; (b) path along the hierarchy between  $P_0$  and  $P_4$ ; (c) spline curve depicting the connection between  $P_0$  and  $P_4$  by using the path from (b) as the control polygon.

### Spline Models

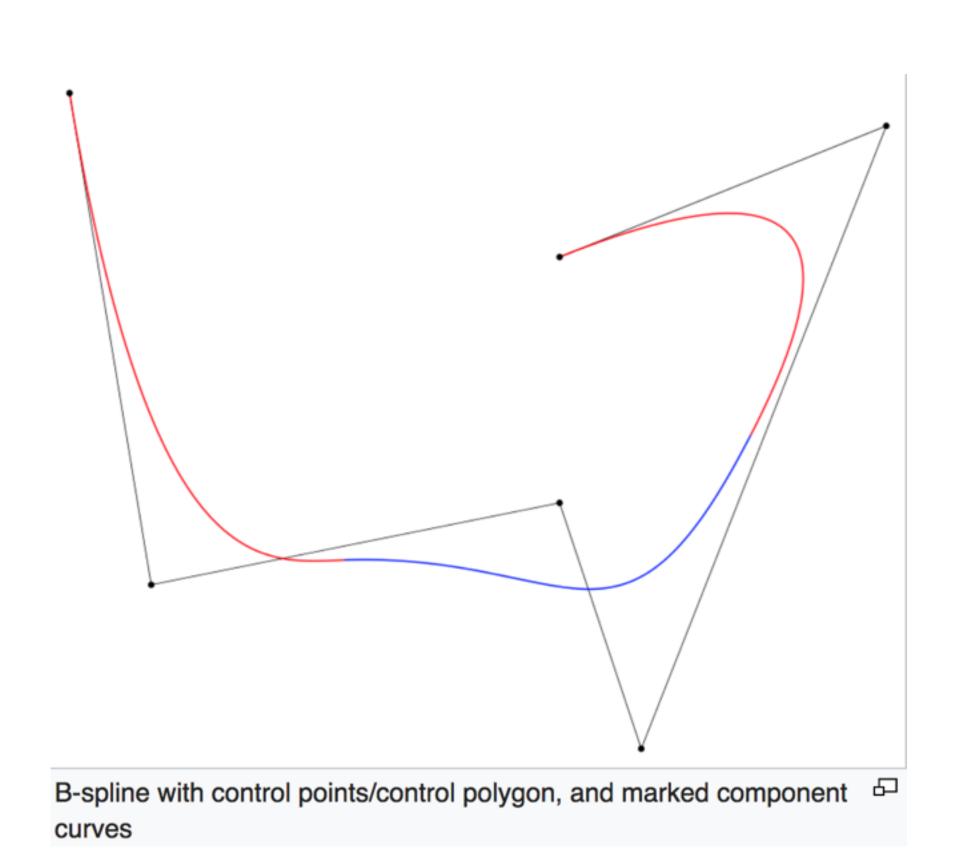

Piecewise cubic B-spline

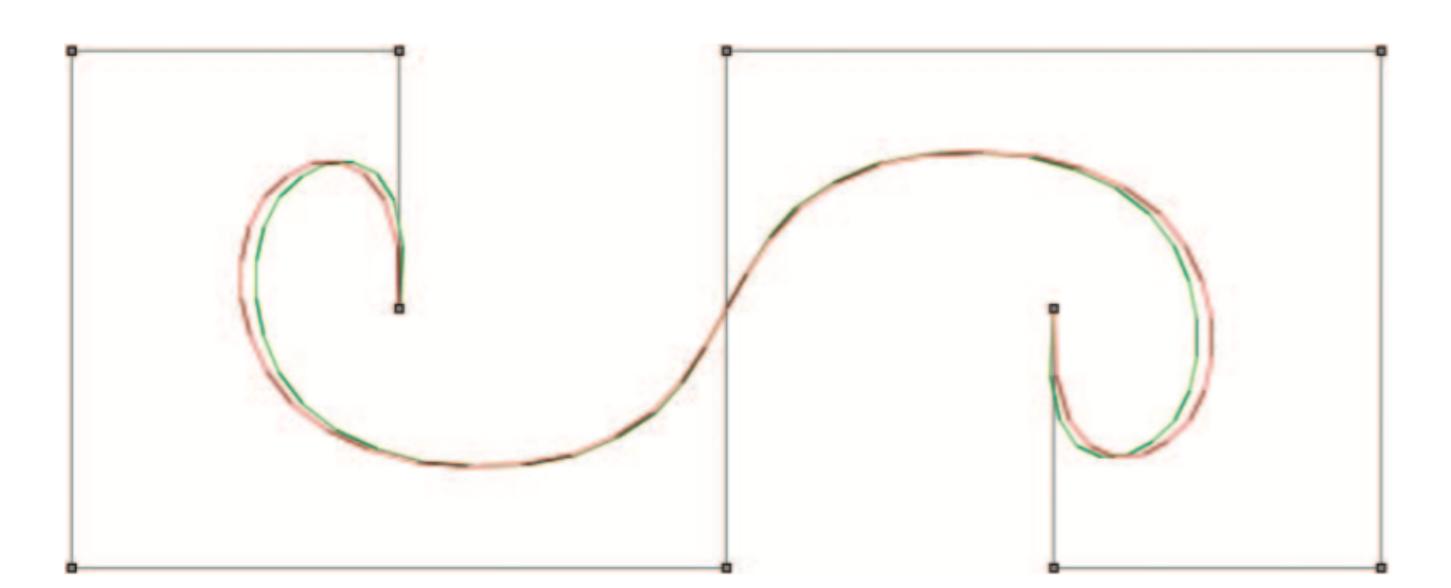

Fig. 5. Spline curve straightening by means of control polygon straightening (green) and spline point straightening (red) yield somewhat different results, but these differences are minimal from a visual point of view.

# Hierarchical Edge Bundling

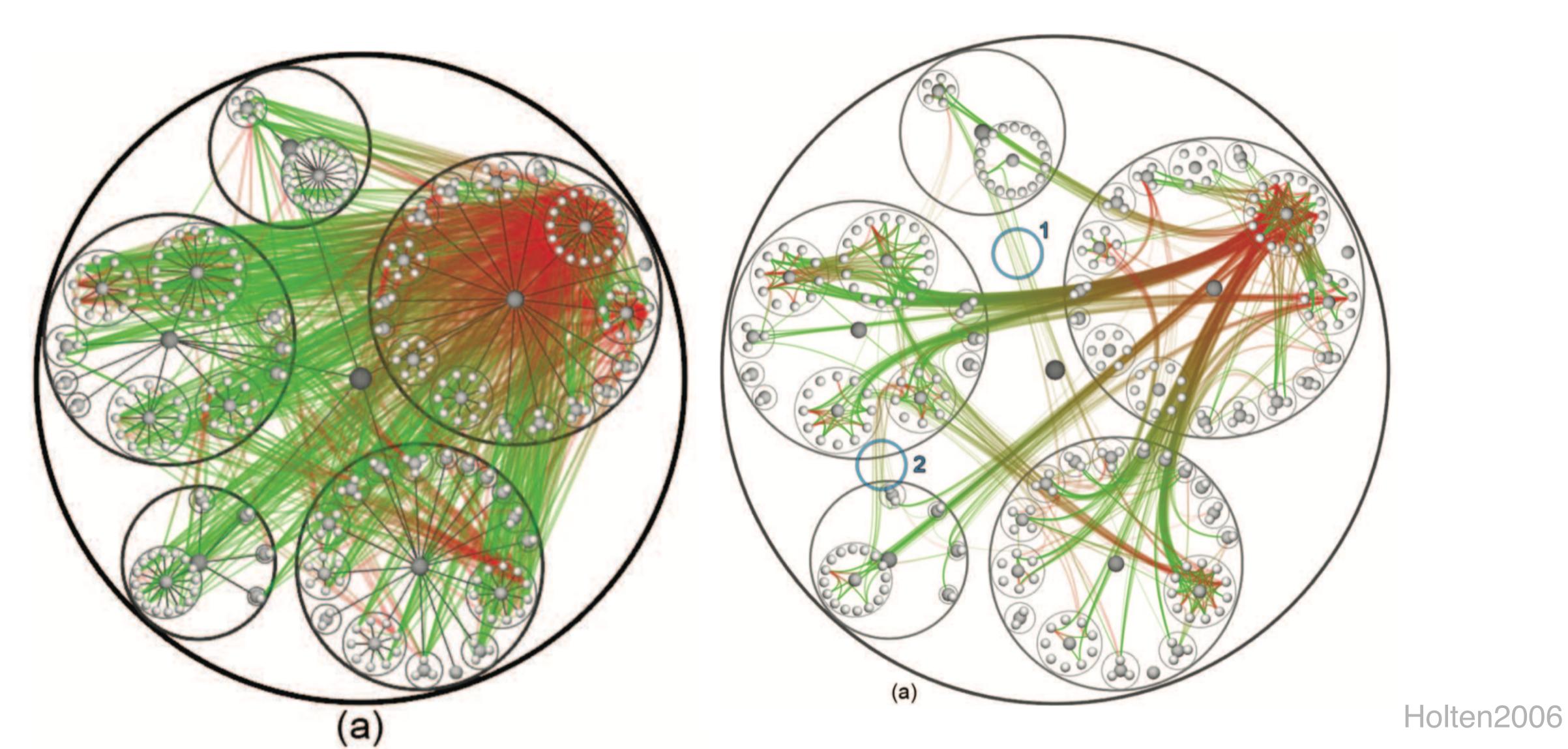

# Bundling Strength

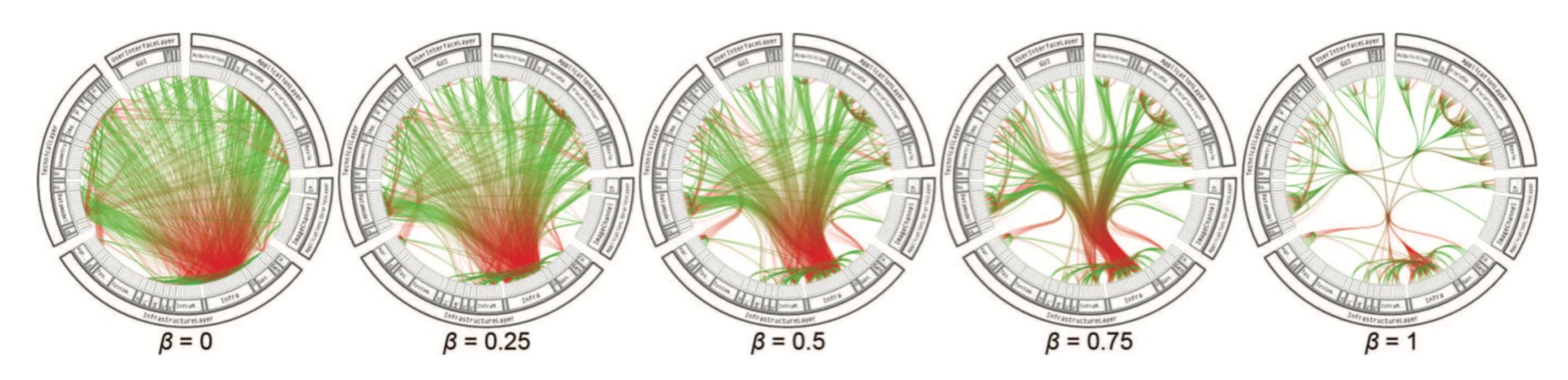

Fig. 14. Using the bundling strength  $\beta$  to provide a trade-off between low-level and high-level views of the adjacency relations. The value of  $\beta$  increases from left-to-right; low values mainly provide low-level, node-to-node connectivity information, whereas high values provide high-level information as well by implicit visualization of adjacency edges between parent nodes that are the result of explicit adjacency edges between their respective child nodes.

# Flow Map Layout

### Flow map layout

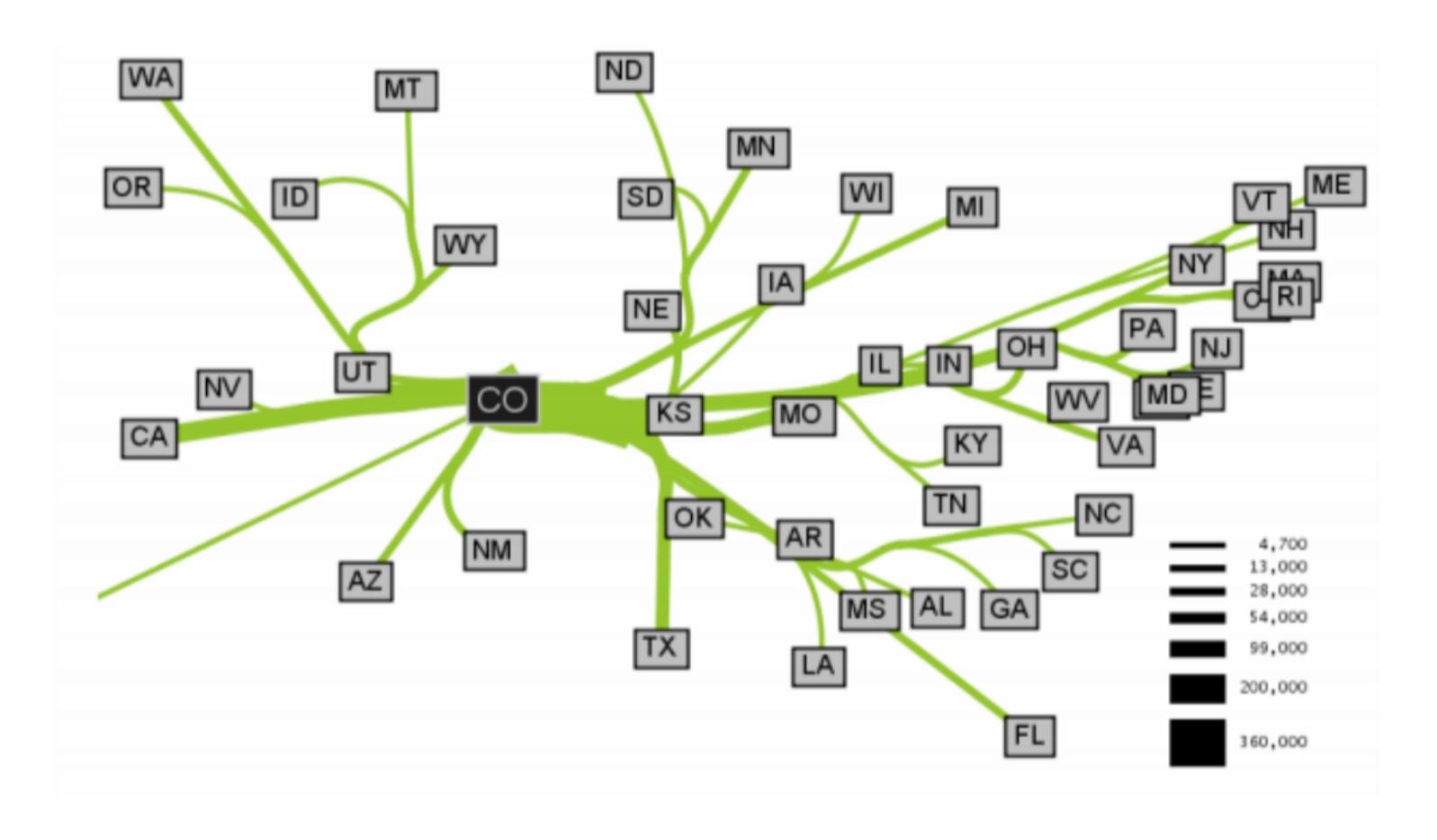

Fig. 1: Outgoing migration map from Colorado from 1995-2000, generated by Phan et al.'s algorithm

### Flow map layout

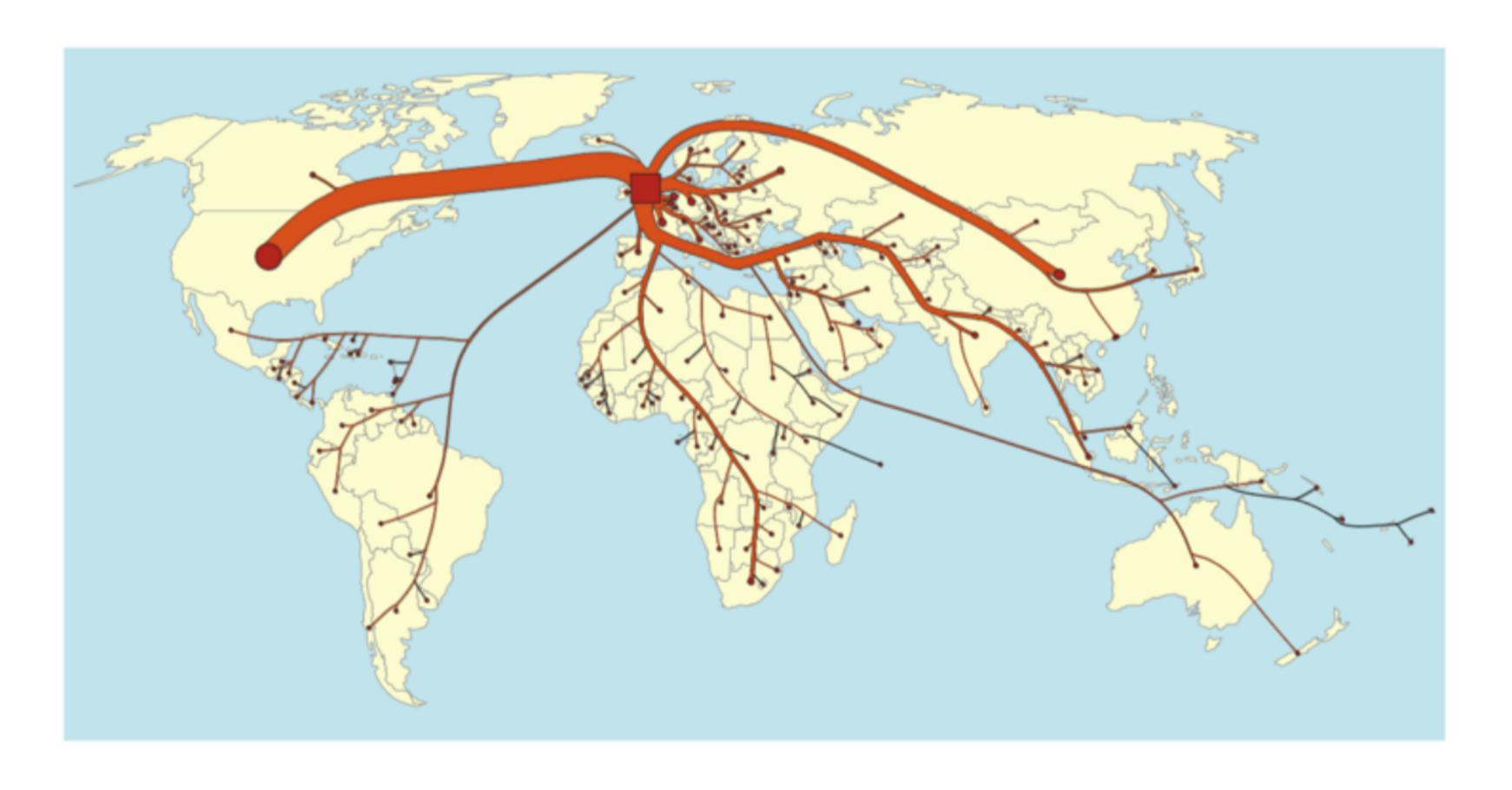

Fig. 2: Flow layout of embodied CO2 to the United Kingdom generated by Verbeek et al.'s techniques

# Coming up: Force-directed, geometry-based, Image-based Edge bundling

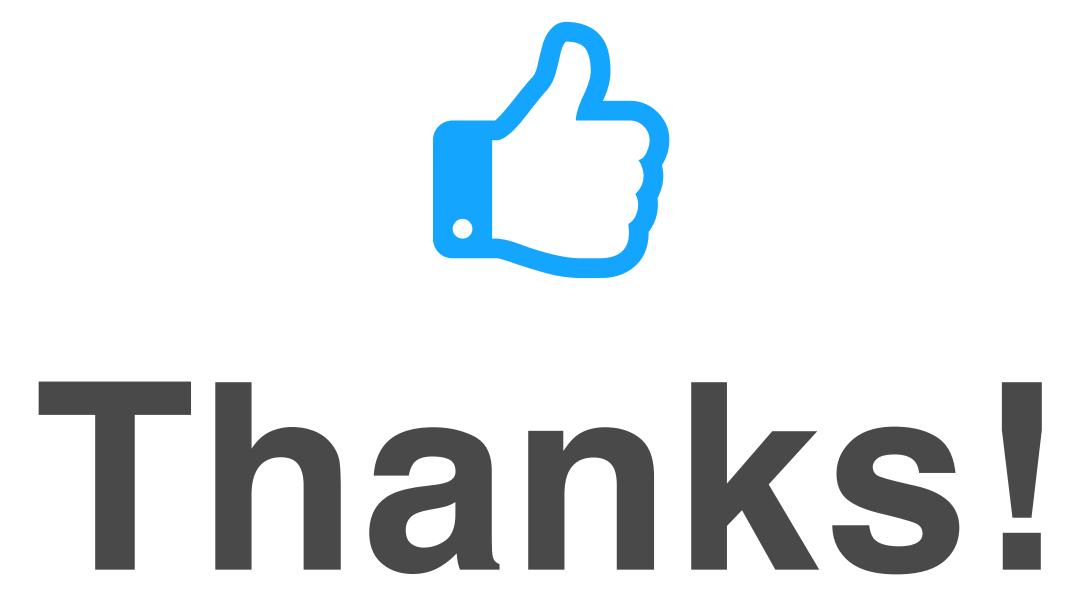

Any questions?

You can find me at: beiwang@sci.utah.edu

#### CREDITS

Special thanks to all people who made and share these awesome resources for free:

- Presentation template designed by <u>Slidesmash</u>
- Photographs by <u>unsplash.com</u> and <u>pexels.com</u>
- Vector Icons by <u>Matthew Skiles</u>

#### Presentation Design

This presentation uses the following typographies and colors:

#### Free Fonts used:

http://www.1001fonts.com/oswald-font.html

https://www.fontsquirrel.com/fonts/open-sans

#### Colors used

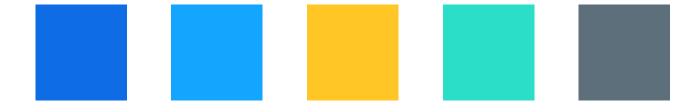